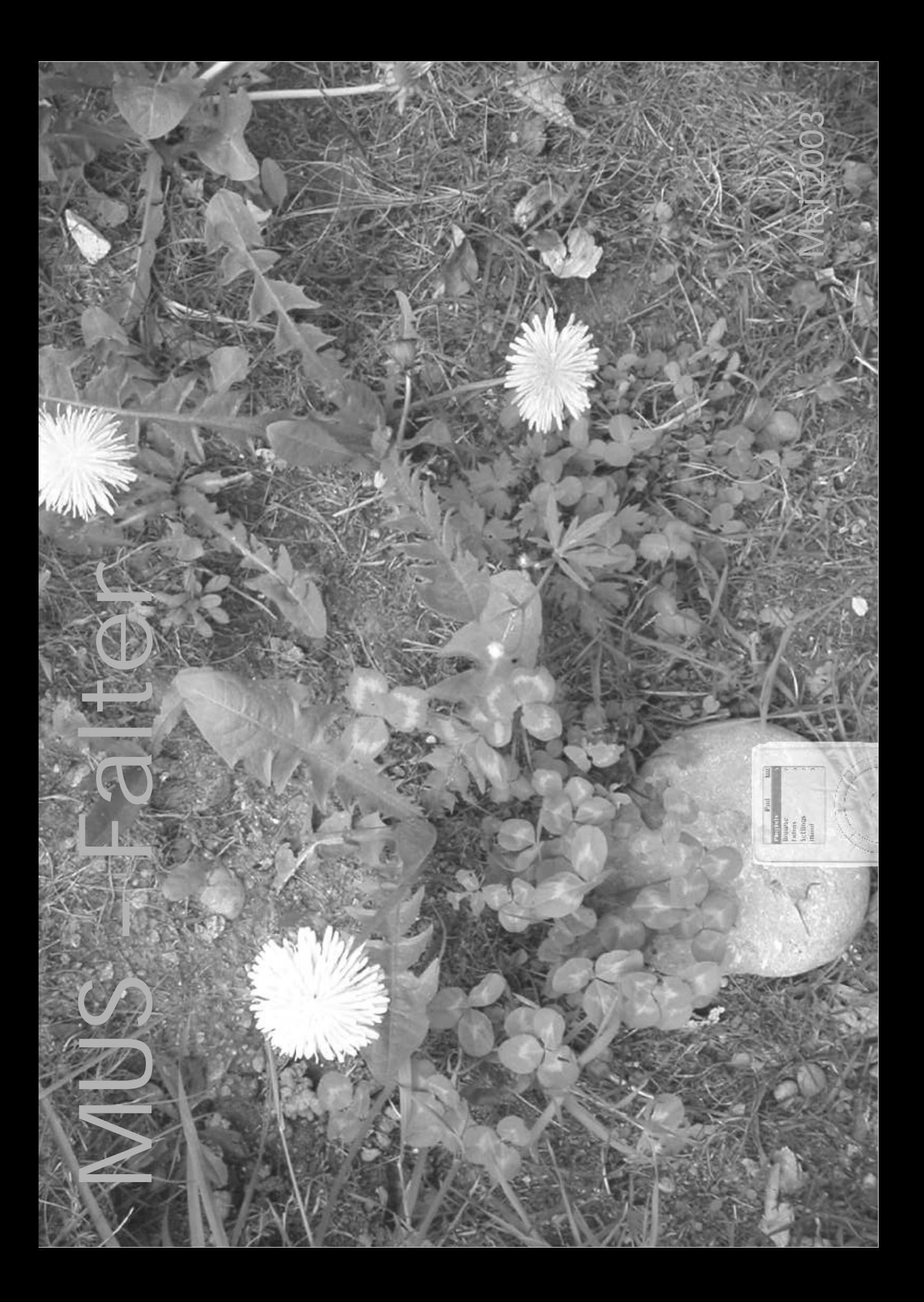

## Zum Titelbild

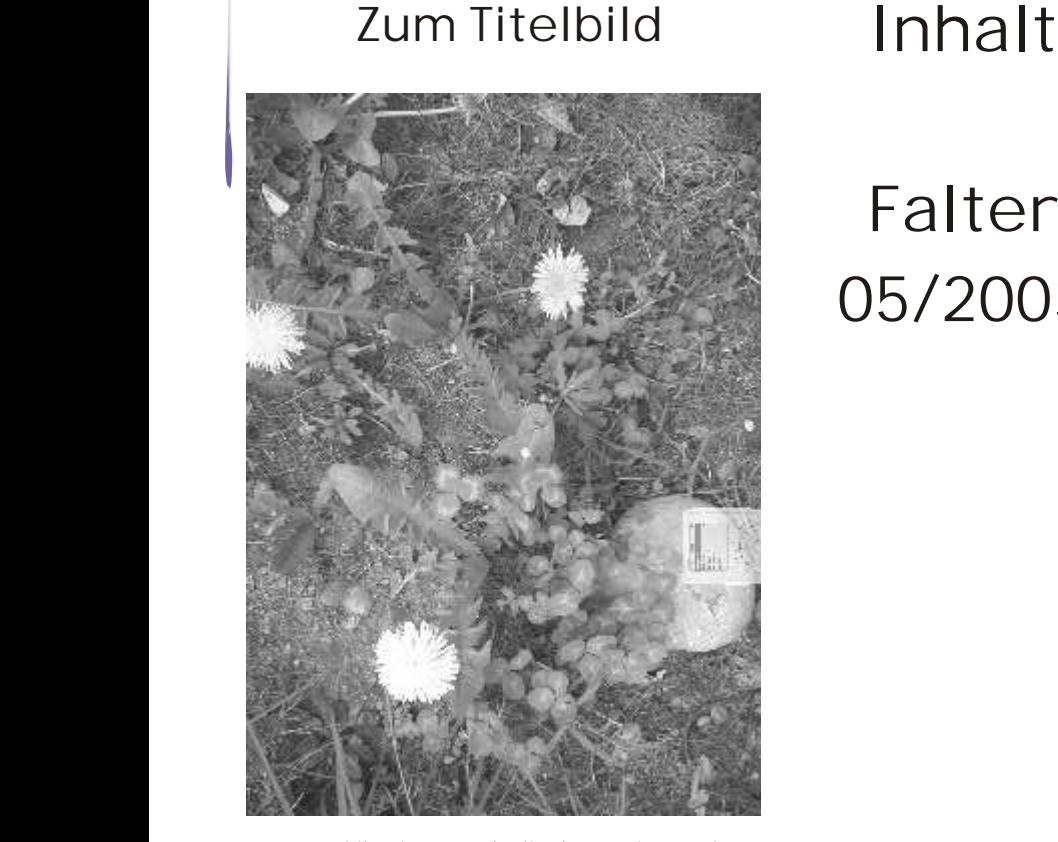

Der Frühling kommt mit all seiner Farbenpracht. Da hat doch der Osterhase noch was zurückgelassen. Seht ihr es? Das ist für den oder die GewinnerIn Des Wettbewerbes. Wer es wohl sein wird?

## Editorial

#### salü zäme

Vieles ist bereits wieder Vergangenheit. Nein - ich spreche nicht die aktuelle weltpolitische Lage an, sondern einen unserer grossen Events. Mit dem Erscheinen dieses Falters ist auch die dreiwöchige Ausstellung im Technorama zu Ende gegangen. Offensichtlich wurde sie gut besucht. Es hat nur wenige kritische Stimmen gegeben. Klar - wir konnten leider nicht die vollständige Mac - Geschichte ausstellen. Leider ist der Raum begrenzt und somit auch die Anzahl der auszustellenden Stücke. Mit hat die Aufmachung jedenfalls sehr gut gefallen und trotz Startschwierigkeiten war uns Lisa letztendlich wohl gesonnen.

Auch das alljährliche Ritual mit dem Namen "Generalversammlung" gehört bereits wieder der Vergangenheit an. Viel hat sich verändert, zumindest was die Personen betrifft. Hugo und Röbi haben den Vorstand verlassen um sich anderen Sachen zuzuwenden. Ich wünsche beiden viel Glück! Dabei denke ich vor allem an Hugo: Sein Glück kann sehr lebhaft sein und dies rund um die Uhr... Neu im Vorstand ist Marit. In der Rubrik Interna wird sie euch genauer vorgestellt. Weiter wird sich der Vorstand mit einer Gruppe von Mitgliedern dem Thema "Verjüngung des Vereins" widmen.

#### **Nun in eigener Sache**

**Nun in eigener Sach**<br>Der Falter online fri<br>dasein. Dies hatte vers<br>das liebe Geld... Weg<br>Rahmen mit ca. 30 %<br>Ressort eisern sparen.<br>Nun ist es aber bald s<br>Worten schildern, wi<br>Eintrittsseite hat es e Der Falter online fristete im letzten Jahr ein oberkärgliches Schattendasein. Dies hatte verschiedene Gründe. Einer davon war das Budget. Jaja, das liebe Geld... Wegen der fehlenden Einnahmen hätte mein Budget den Rahmen mit ca. 30 % Mehrkosten gesprengt. Also mussten wir in unserem Ressort eisern sparen. Der andere Grund war die fehlende Zeit.

Nun ist es aber bald soweit und ich möchte euch in möglichst plastischen Worten schildern, wie die zukünftige Site aussehen könnte.Auf der Mus-Eintrittsseite hat es einen Button mit der Beschriftung "Falter online".

Falter 05/2003

Editorial Interna Kolumne Hardware EyeTV Highend Digital Hube Brother MFC-890 Software Acrobat 6.0 Xpress 6.0 iSmile Sicherheit Wissen Agenda und vieles mehr...

Macintosh Users Switzerland Postfach, 8023 Zürich E-Mail: falter@mus.ch Http://www.mus.ch

Drückt ihr darauf, kommt ihr bisher auf das eigentliche Falterarchiv. Neu wird die Seite den gleichen Aufbau haben wie unsere Eintrittsseite.

Links werden die Buttons zu den verschiedenen Rubriken, dem Falter-Archiv und auch zu speziellen Aktionen sein. Im rechten grossen Feld werden aktuelle News zu Produkten und Aktionen sein. Auf der Eintrittsseite werden davon nur noch die wichtigsten zu sehen sein. Auch die News werden kurz abgefasst sein und einen "hiergehtesweiter"- Link haben. Dieser verweist je nachdem auf den Hersteller oder auf einen ausführlicheren Artikel.

Die Falter werden weiterhin archiviert, die bisherigen in der Form, wie sie sind und die neuen Falter exakt so, wie sie auf dem Papier erscheinen, einfach als PDF. Nebst dem Link zum Falterarchiv wird es auch einen zum Newsarchiv geben.

Kommen wir nun zu den Rubriken, beispielsweise zu "Software". Die darin enthaltenen Artikel werden in einer Datenbank gespeichert. Mit einem Stichwortsuchfenster soll es für euch in Zukunft einfacher sein etwas zu finden. Hat es unter einer Rubrik sehr viele Artikel, so werden diese zuerst mit Titel in einer Tabelle dargestellt. Von hier aus kommst du auf ein einzelnes Informationsblatt. Dieses ist mit einem Titel, einer Kurzbeschreibung (Header) und einem Bild samt Bildtext versehen. In der Mitte wird jedes Produkt nicht nur von der Redaktion, sondern neu auch von euch bewertet. Ihr könnt nun also auch eine Produktbewertung vornehmen. Vielleicht unterscheiden sich die zwei Bewertungen massiv. Wenn dies der Fall ist, können wir nochmals über die Bücher um zu sehen, warum die unterschiedlichen Resultate zustande gekommen sind. Zudem findet ihr neben dem Link zur Firma weitere ergänzende Links. Beispiel: Wir beschreiben ein Spiel, ergänzende Links führen zu ähnlichen Spielen oder auch zur passenden Hardware wie etwa Joysticks.

Im letzten Feld seht ihr dann den vollständigen Artikel. Natürlich werden wichtige Artikel aus den Papierfaltern ebenfalls so abgelegt, damit ihr nicht jedes einzelne PDF öffnen müsst, nur um herauszufinden, dass der gesuchte Text in der vorhergehenden Nummer war.

Weitere Links werden das Bild abrunden. Der Shop wird ebenfalls direkt von der Falterseite erreichbar sein, ebenso wie die Links zu den einzelnen LocalTalks. Neu ist, dass die Inserate in der Papierausgabe langsam verschwinden werden. Natürlich bieten wir den Service für Leute, welche keinen Internetanschluss haben, weiterhin an. Wir werden jedoch Kontrollen einführen müssen: Inserate von Nicht-Musmitgliedern erscheinen nicht im Falter. Über das Internet werdet ihr neu die Möglichkeit haben direkt Inserate aufzugeben. Dafür werdet ihr euer Login und Passwort brauchen. Dieser Dienst wird moderiert und ist ausschliesslich für Mus-Mitglieder und nicht kommerzielle Inserate gedacht. Zur Diskussion steht die Möglichkeit kommerzielle Inserate aufzugeben. Sobald wir mehr wissen, werde ich euch informieren.

Neu ist auch ein Link für Umfragen. Dort könnt ihr zu verschiedenen Fragen Stellung nehmen und Anregungen abgeben. Ab und zu werden wir in der Lage sein unter den Teilnehmenden ein Goodie zu verlosen.

Am Schluss sind dann die gesponserten Links, wie jetzt z. B. zum Spielhersteller Feral. Ich hoffe, die Aussicht auf eine verbesserte Falter-Online-Site gefällt euch und ihr nutzt die Möglichkeiten des virtuellen Mitmachens auch rege. Es kann sich lohnen. Der genaue Startschuss für die Überarbeitung unserer Website ist noch nicht bekannt, ich vermute, es wird diesen Sommer passieren.

Michel Huber

## Interna

## **Nächstes MUS-Meeting findet am 21. Juni in der Schulwarte in Bern statt!**

Wir bieten diesmal Informationen für Einsteiger / Umsteiger / Wiedereinsteiger / Dauereinsteiger...

Wir gestalten absichtlich ein Programm für die "Nicht-Profis" & "Nicht-Cracks". Also für die Leute, die öfters mal auch etwas "Einfacheres" nachfragen und die sicher nicht jeden Fachausdruck kennen.

Die Vorträge und Workshops werden sich an dem orientieren, was man mit dem Mac machen möchte. Es werden daher keine spezifischen Photoshop-, Officeoder Netzwerk-Vorträge stattfinden – d.h. es gibt keine Monologe zu einzelnen Produkten. Statt dessen beantworten wir ganz praktische Fragen:

- "Wie bekomme ich meine Ferienfotos am besten in den Mac und wie werden daraus gedruckte Bilder?"
- "Wie komme ich am besten ins Internet?"
- etc. ... ... ... ...

Am letzten Meeting hat der "Netzwerk für EinsteigerInnen"-Workshop vor allem den Kids gefallen. Daher planen wir, diesmal etwas Ähnliches durchzuführen.

Einfach noch mehr für Kids und Jugendliche eingerichtet. Das möchten wir dann mit einem Jugendprogramm für den Nachmittag kombinieren, so dass die MUSlerInnen, die selber "Kids" haben, diese mitbringen können und sich in Ruhe ihren eigenen Fragen widmen können. **Also:** Termin dick im Kalender anstreichen, beim MUS-Sekretariat anrufen und sich anmelden – und natürlich interessierten Ein-, Um- und Dauereinsteigern weitersagen!

Mehr Informationen zum Programm gibt es laufend auf der Meetingseite, das endgültige Programm erscheint zudem im kommenden Falter. Ab Mai ist die Anmeldung zudem auch wieder online möglich, im kommenden Falter zudem wie immer in gedruckter Form!

Bis bald im Juni! Ellen Kuchinka, Meetingverantwortliche

#### **Marit - die neue Frau im Vorstand**

auf der Meetingseite,<br>enden Falter. Ab Mai<br>lich, im kommenden<br>Bis bald im Juni!<br>etingverantwortliche<br>e das MUS-Mitglied<br>it Harmelink. Diese<br>ne und ich darüber<br>Nachfolgerin in den Am letzten InnerCirlceTreffen vom 15. März machte das MUS-Mitglied Rolf Fabris in der Pause eine Bemerkung zu Marit Harmelink. Diese Bemerkung war so exzellent, dass Marit, Eveline und ich darüber nachdachten, wie eswohl wäre, wenn Marit als meine Nachfolgerin in den Vorstand käme. Denn ich würde ja an der GV den Hut nehmen. Marit zögerte, aber für Eve und mich war es schnell klar: Bingo!

An der folgenden Vorstandssitzung fasste ich dann auch prompt den Auftrag, nochmals bei Marit anzuklopfen und ihr herzliche Willkommensgrüsse vom Vorstand auszurichten. Und ich sollte ihr auch anbieten, sie an der GV zur Wahl vorzustellen, weil sie am GV-Termin nämlich definitiv in Holland war, ihrer Heimat. Also traf ich sie am 24. März in ihrer frischbezogenen Wohnung in Rafz. Und ich verbrachte einen spannenden Abend mit einer interessanten Person zwischen Zügelkartons.

Marit sagte, dass sie ja erst noch von der GV gewählt werden müsse. Daraus schloss ich, dass es für sie schon klar war, dass sie sich zur Wahl stellt. Also habe ich das Thema gar nicht erst angesprochen, sondern bin ganzeinfach davon ausgegangen, dass sie es tut. Im Folgenden habe ich versucht, einen möglichst umfassenden Eindruck von ihr zu bekommen.

Auf einem Bauernhof aufgewachsen, verfügt Marit über ein gerütteltes Mass an irdischer Intelligenz, über ein bodenständiges Denken und eine unkomplizierte Hemdsärmeligkeit beim Anpacken. Sie sagt gerade heraus, was sie denkt, und das mit einem gewissen holländischen Charme. Es ist ihr völlig klar, dass

man mit dem Eintritt in den Vorstand nicht die Erleuchtung geschenkt kriegt. Sie weiss auch, dass es in den Vorstandssitzungen sehr menschlich zu und her geht, ja dass es ab und zu sogar richtig menschelt. Als ausgebildete Sozialpädagogin verfügt sie über ein breit gefächertes Instrumentarium, um mit delikaten Situationen der menschlichen Art umzugehen. Ihre tägliche Arbeit mit Straftätern hat sie aus einem persönlichen Interesse an schwierigen Persönlichkeiten gewählt, und ich denke, dass ihr das in jedem Fall das nötige Rüstzeug gibt, um auch im MUS-Vorstand ihr vermittelndes Genie mit der nötigen Hartnäckigkeit durchzusetzen. Als "normale" Mac-Anwenderin entspricht sie dem Profil des durchschnittlichen MUS Mitgliedes. Sie hat Verständnis für dessen Sorgen und Nöte. Die MUS-Mittelschicht wird also durch sie im Vorstand vertreten sein, und das ist mir eigentlich schon immer ein Anliegen gewesen. Sie ist keine gespacete Hackerin, die von einem fernen Planeten aus die Entmachtung des Billgatschen Imperiums plant. Sie ist eher ein Arbeitstier mit gesunden Visionen im Bereiche des Machbaren.

Dass sie bei Ihrer Wahl an der GV nicht anwesendsein konnte, sondern sich um ihre familiäre Situation und um ein gegebenes Versprechen ihrem alten Vater gegenüber kümmerte, spricht nach meinem Empfinden für ihr Verantwortungsgefühl und für ihre soziale Kompetenz. Sie sagt dadurch: "Klar Leute, ich bin dabei. Ich mache mit, wenn ihr mich wollt und ihr könnt mich wählen. Ihr könnt mich in meiner Abwesenheit wählen, aber ich kann mich nicht in Abwesenheit um diese wichtigen familiären Angelegenheiten kümmern. Also fahre ich nach Holland, wie seit Langem geplant, und ihr könnt mich haben, wenn ihr wollt."

Inzwischen ist die GV überdie Bühne, Marit wurde gewählt und ich bin froh darüber. Ich freue mich für Marit, weil sie in ein Team gewählt wurde, das gerne mit ihr zusammenarbeitet, ich freue mich für den Vorstand, weil ich Marit für eine Bereicherung des Teams halte, ich freue mich für den MUS,weil ich glaube, dass das Vereinsmanagement mit Marit im Vorstand einen wichtigen Schritt in Richtung Effektivität tut, und ich freue mich für mich, weil ich so mit guten Gefühlen zurücktrete.

Hugo Koch, exComIn

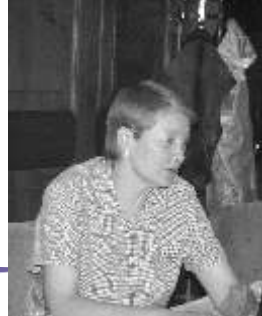

## Kolumne

## **PJ's Mac Universe**

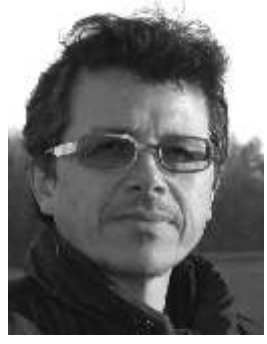

Meckern und klönen, das tun wir doch alle gern, zumindest hin und wieder. Computer geben uns auch genügend Anlass dazu – ständig funktioniert irgend was nicht oder nur so halb. Darüber vergisst man häufig, wie alltäglich und selbstverständlich viele Dienstleistungen unserer elektronischen Sklaven

geworden sind: E-mails, Internet-Zugang, Nachrichten-Websites und Google, dieses veritable Zauberbuch, das auf fast jede intelligent gestellte Frage eine schlaue Antwort weiss. Briefe schreiben, Musik hören, Filme schneiden, eigentlich profitieren wir jeden Tag eine ganze Menge. Doch daran gewöhnt man sich schnell, und auffällig ist das, was nicht funktioniert.

Dennoch möchte ich heute ausnahmsweise auch nicht über Apple meckern und klönen. Letzthin habe ich mir für die Musikproduktion eine neue Kiste kaufen müssen, weil der alte G4 mit den vielen Software-Synthesizern und Plugins nicht mehr nachkam. Der neue Dual G4 verstand sich dafür überhaupt nicht mit meinem Audio-Interface, und ich fand bald heraus, dass das an der Hauptplatine (dem "Motherboard") des G4 lag und dass das ein bekanntes Problem war. Es brauchte drei Telefonate, dann ging es keine vier Tage, und der Mac hatte ein neues Motherboard – alles von Apple bezahlt, auch der Einbau. Finde ich nicht nur gut, sondern auch clever, denn ein so verwöhnter Kunde nimmt auch eher mal wieder eine Macke in Kauf. Und meckert und klönt etwas weniger.

Die Lüfter an diesem Dual G4 sind auch nicht gerade das Gelbe vom Ei. Sie sind nicht nur laut, sondern sie ändern ihre Tonhöhe sirenenartig im Rhythmus von etwa 15 Sekunden. Das zehrt gewaltig am Nerv. Und auch hier muss ich Apple trotz offensichtlichem Fehldesign ein Kränzchen winden: Die Firma streut sich Asche aufs Haupt und liefert einen neuen Lüfter-Satz für etwa 30 Franken. Den Einbau-Kit habe ich zwar noch nicht erhalten, aber dieses Firmenverhalten steht in einem angenehmen Kontrast zum heutigen Normalfall. Statt meckern und klönen hier also ein Dankeschön.

Hemp, Chanvre, Cai<br>
(AT-Verlag, Aarau)<br>
Ex-Hippie aufgeführt<br>
nicht unbedingt das B<br>
immens die kreative<br>
keiten von hunderttau<br>
kleinen Firmen. Und<br>
Steve vom Plattenlah<br>
man die goldenen Se<br>
liebsten Computerfirm Dass Apple in der Kundenpflege doch etwas anders tickt als die Mehrzahl der Firmen hängt vielleicht auch damit zusammen, dass Steve Jobs mal ein Blumenkind war. Im grossformatigen Bildband "Cannabis – Hanf, Hemp, Chanvre, Cañamo" von Matthias Broeckers (AT-Verlag, Aarau) wird unser Steve jedenfalls als Ex-Hippie aufgeführt. Seine Computer erweitern zwar nicht unbedingt das Bewusstsein, aber sie fördern doch immens die kreativen und geschäftlichen Möglichkeiten von hunderttausenden von Einzelkämpfern und kleinen Firmen. Und den Namen seiner Company hat Steve vom Plattenlabel der Beatles. Irgendwie spürt man die goldenen Sechziger immer noch bei unserer liebsten Computerfirma, und das ist gut so.

PJ Wassermann

# Fernsehen am Mac

Nachdem ich verschiedentlich allgemein auf diese Thema eingegangen bin, möchte ich heute direkt auf ein Testprodukt eingehen: EyeTV von El Gato.

Die Firma nennt ihr Produkt einen digitalen Videorekorder. Diese Umschreibung sagt bereits, dass das perlmuttfarbene Kästchen mehr kann als nur das Fernsehsignal auf dem Bildschirm auszugeben.

Nur - wie funktioniert dies denn eigentlich? Soweit ich informiert bin, nimmt EyeTV das Fernsehsignal entgegen, digitalisiert es und komprimiert es in ein MPEG 1 Format. Durch diese Methode entstehen einige raffinierte Möglichkeiten.

Natürlich kann ich mit diesem Ding einfach fernsehen. Um aber wirklich in den Genuss des Fernsehfeelings (inklusive Zappen) zu kommen, muss ich mir zusätzlich noch eine Fernbedienung besorgen. Die auf der Schachtel abgebildete Fernbedienung ist ein bisschen irreführend. Diese existiert nur virtuell.Ich kann zum Beispiel das aktuelle Programm

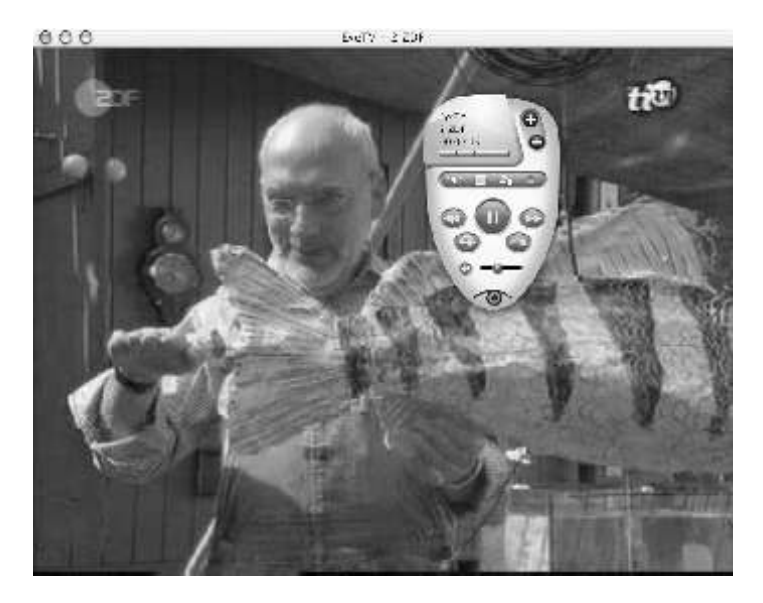

unterbrechen, um auf die Toilette zu gehen, ohne etwas zu verpassen. Dabei spielt es keine Rolle, ob es sich um eine aufgezeichnete oder eine Live-Sendung handelt. Bin ich zurück, drücke ich auf den Knopf und es geht dort weiter, wo ich aufgehört habe. Ich kann auch die Werbung überspringen oder mir die letzten sieben Sekunden (Sofort-Rückschau) als Wiederholung zeigen lassen. Das Geheimnis liegt darin, dass die Fernsehsendung während eines Stopps auf die Harddisk gespielt wird. Wie lang die Pause sein kann, hängt von deiner Harddisk ab. Dabei ist EyeTV bescheiden. Durch die Komprimierung benötigt eine Stunde Video nur 650 MB Speicherplatz. Ich kann allerdings auch mit einer besseren Qualität aufnehmen, diese braucht allerdings wesentlich mehr Speicher. Wie viel? Das habe ich bis jetzt noch nicht herausgefunden.

Das ist aber bei weitem noch nicht alles. Ich kann mir auch ein digitales Videoarchiv anlegen. Wie bereits gesagt bringe ich eine ganze Stunde auf eine normale CD. Ich kann auch VHS-Videos digitalisieren und auf die CD brennen. Dazu brauche ich jedoch Toast und einen CD-Brenner (Optional). Somit kann ich nun nicht nur Musik-CDs, welche ich mit iTunes gebrutzelt habe, für unterwegs mitnehmen, sondern auch meine Lieblingssendungen. Ich stelle es mir ziemlich lustig vor, auf einer 16 stündigen Reise die Folge 2967 von Startreck etwa 14-mal anzusehen. :-)

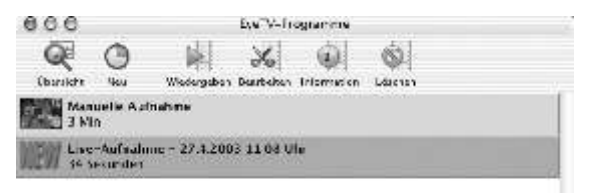

Weiter kann ich Sendungen programmieren und aufnehmen lassen, sogar Serien. Diese so gespeicherten Sendungen werden in einem Programmfenster aufgelistet und neue Sendungen, welche ich aufnehme, automatisch hinzugefügt. Die so aufgezeichneten Sendungen kann ich sogar noch ein bisschen bearbeiten. Mit sogenannten Markern kann ich Teile aus der Sendung bestimmen, die ich löschen oder auch beispielsweise in ein Quicktime Movie exportieren will. Ich kann das Video auch komprimieren. Das mit den Markern ist eine coole Sache. Ich kann so unerwünschte Werbung einfach wegwerfen oder sogar - und wer wollte dies nicht schon immer? - eine Sendung nach meinem Gusto zensurieren. Ha, überall den Bush herauslöschen... :-)

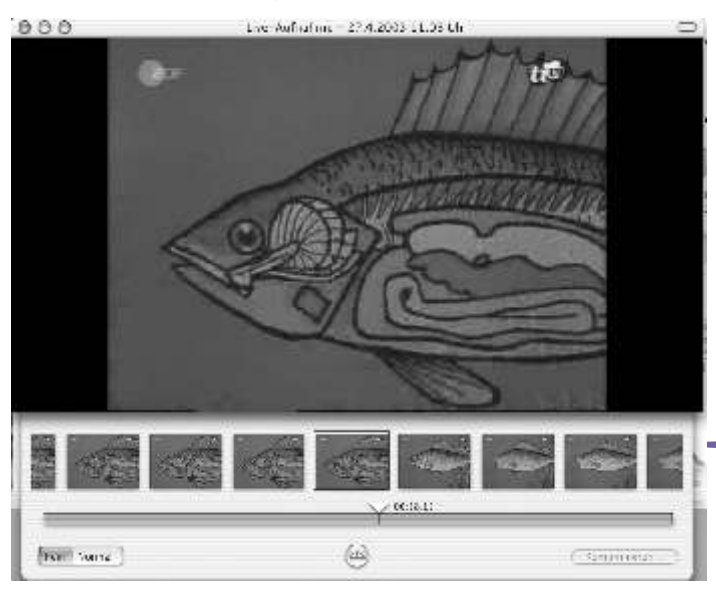

Leider funktioniert die Programmübersicht bei mir und wahrscheinlich überhaupt in der Schweiz gar nicht. Dadurch könnte ich mir Papier sparen, denn ich könnte bis zu 14 Tage im Voraus wissen, was alles im Fernsehen kommt. Auch weitere Informationen über Schauspieler und Schauspielerinnen usw. stehen leider nicht zur Verfügung.

#### Qualität

Ich habe lange zwei Produkte miteinander verglichen, die so eigentlich nicht gegeneinander ausgespielt werden können. Es hat lange gebraucht, bis ich die Zusatzfunktionen von EyeTV kapiert habe. Geht es jedoch ums reine Fernsehen, dann müssen bei der Bildqualität doch Abstriche gemacht werden. Das Bild wirkt durch die Komprimierung teilweise etwas verschwommen und beim eingeblendeten Stationslogo sieht man einzelne Pixel. Mit dieser Bildqualität darf wirklich nicht zu nahe vor dem Bildschirm gesessen werden.

Die zusätzlichen Funktionen ermöglichen mir aber ein ganz neues Fernsehgefühl. Wegen der Möglichkeit, selbst bearbeitete Fernsehsendungen auf CD mitnehmen zu können, ist dieses Produkt sicher in die engere Wahl zu nehmen. Qualitativ ist es im Gesamteindruck markant besser als MyTV. Für pures, reines Fernsehen würde ich aber dennoch auf LifeView setzen. Die ausführliche Beschreibung folgt im Juni- oder Juli-Falter.

El Gato ist was die Software betrifft sehr aktiv. Erst vor kurzem wurde das Update auf die Versionsnummer vorgestellt. Wichtig zu wissen ist, dass diese Version zwingend OS X 10.2 voraussetzt. Personen mit OS X 10.1.5 wird die Version 1.0.7 empfohlen.

Welche Verbesserungen wurden in die neueste Version hineingepackt? Die Software wurde nun auch auf Italienisch und Spanisch übersetzt, der Empfang für mehrere europäische Länder wurde verbessert und ein Anzeigeproblem in der virtuellen Fernbedienung unter 10.2.4 wurde behoben. <www.elgato.com>

ion hineingepackt?<br>panisch übersetzt, der<br>granisch übersetzt, der<br>granisch und ein<br>granisch wurde<br>er kabellosen<br>ISB-Port zapfte. Mit<br>m. Die zum Einsatz<br>Produktebezeichnung<br>erade einen Aussetzer Was ich auch ausprobiert habe ist der Einfluss einer kabellosen Tastatur und Maus. Unter MyTv konnte ich im Testbetrieb nicht mit der kabellosen Tastatur arbeiten, da MyTv zuviel Leistung vom USB-Port zapfte. Mit EyeTV scheint es aber bestens zu funktionieren. Die zum Einsatz gekommene Tastatur ist von Microsoft mit der Produktebezeichnung Wireless Optical Desktop. Hoppla! Jetzt habe ich gerade einen Aussetzer beim Fernsehbild. Die Software hat sich neu gebootet. Ich empfehle deshalb, kabellose Tastaturen und Fernsehen über USB nicht zu gleicher Zeit zu betreiben.

Aber auch eine gute Grafikkarte ist für einen problemlosen Fernsehabend unabdingbar. Mit meiner ATI Radeon 9000 bin rundum glücklich. Der Unterschied zu ATI Radeon 7000 MacEdition und der Testkarte ist markant. Beispielsweise mit dem Programm UZR: Dieses erstellt aus ca. 16 Fotos eine dreidimensionale Skulptur. Auf der 7000 ist das überhaupt nicht möglich, auf der 9000 war dies nach wenigen Minuten bereits geschehen. Mehr dazu im nächsten Falter.

Herzlicher Dank gebührt der Firma PowerData. Ohne deren Unterstützung wären viele Tests gar nicht möglich. PowerData ist die Firma, welche uns so coole Produkte wie die Keyspan-Fernbedienung oder wunderschöne Taschen für unsere Laptops beschert. Mehr Infos unter <www.powerdata.ch>.

Michel Huber

# Highend Digital Hub

Inzwischen habe ich drei Tonträgerformate kommen und gehen sehen (Spule, Tape, MiniDisk). Und ich gebe zu – alle habe ich mitgemacht, mit den entsprechenden Konvertierungsknörzen und Kosten. Schon immer fand ich, das darf doch nicht sein. Und eigentlich wollte ich schon immer auf die Harddisk aufnehmen. Da gibt es bloss ein arges Hindernis: Die Soundqualität verbietet die Verwendung des onboard-Ein- und - Ausgangs. Ein aufs Board gelöteter Soundchip für ca. 25 Franken ist für den Sound eben suboptimal.

Bei diversen Hörsitzungen eruierten wir, dass in den digitalen HiFi-Geräten (CD-Player, CD-Brenner, MiniDisk) der Analog-Digitalwandler (AD) die musikalische Achillesferse ist. Also war die Arbeitshypothese: Ein externer AD/DA-Wandler, welcher für diesen einen Job gebaut wird, muss besser klingen als die Wandler der meisten HiFi-Geräte. Ein übles Hindernis auf dem Weg zum highendigen Seelenfrieden: Eine weitere Brummkiste mit Ventilator kann nicht neben der Anlage stehen – also muss es ein Notebook sein. Und das war das Problem – eine AD/DA Soundkarte lässt sich nun mal nicht ins Notebook stopfen.

Hier nun das Gerät, das ich vorstellen möchte, weil es den Abschluss einer jahrelangen Optimierung darstellt. Gekauft habe ich es beim MUS-Mitglied Fritz Wanger <fwanger@datacomm.ch>:

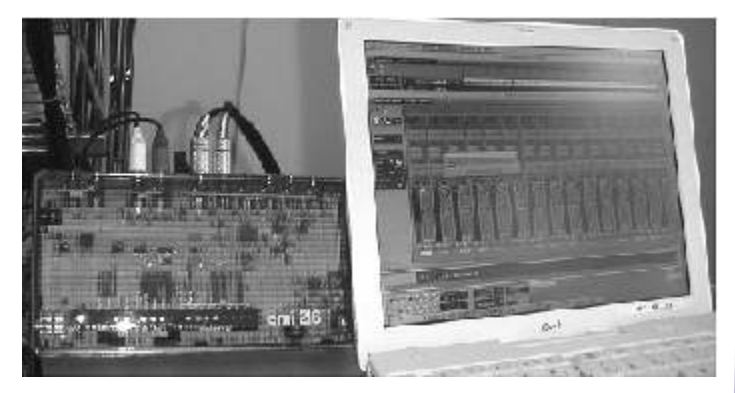

Das emi 2 6 (Emagic Multichannel-Interface) von www.emagic.de. Es ist

taschenbuchgross und steht hier neben dem iBook.

Das emi hat zwei Eingänge (analog, digital via Cinch), 4 Ausgänge (3 analog, 1 digital via Cinch) und ist via USB mit dem iBook verbunden. Angeschlossen habe ich es so:

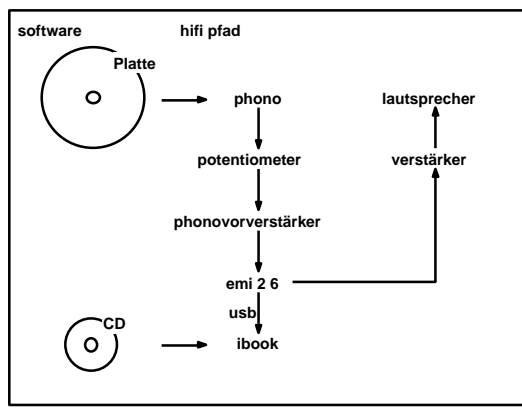

Als erstes liessen wir den HiFi CD-Player gegen das CD-Laufwerk des iBooks über Kopfhörerausgang (den eingebauten DA-Wandler) gegeneinander antreten.

Wie erwartet hatte hier der HiFi CD-Player die Nase vorn und war – luftiger, feiner, sauberer – auf Anhieb im Blindtest erkennbar und sofort als besser befunden worden.

Nun legten wir los und schlauften das emi 2 6 zwischen iBook und Verstärker. Das iBook CD-Laufwerk schob nun den Sound über den emi-Wandler. Das verglichen wir mit dem HiFi CD-Player. Es fiel uns wie Schuppen von den Ohren – der HiFi CD-Player klang dumpf und muffelig. Auch dies war im Blindtest eindeutig erkennbar. Also war unser erster Befund: Der externe DA Wandler am USB vom iBook übertraf den im CD-Player verbauten DA Wandler bei weitem.

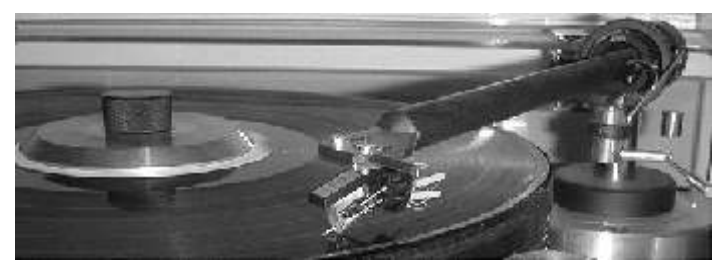

Ermutigt durch dieses Resultat nahmen wir uns, Ihre Majestät, den Plattenspieler vor. Das Signal von meinem Tonabnehmer musste ich allerdings mit einem Potentiometer dazwischen abschwächen, denn das emi 2 6 hat keinen Eingangsregler (lasst es Euch nicht einfallen, das Potentiometer zwischen Phonoverstärker und Verstärker einzubauen – es gäbe eine Klangweiche).

Mit der Software Log<br>
unkomprimiertes AII<br>
Rate). Das File spielte<br>
6 ab und vergliche<br>
Schallplatte. Wir mo<br>
spitzen, wir hörten e<br>
keinen. So macht das l<br>
Angestachelt durch<br>
nochmals genau wiss<br>
Harddisk ist ja schö<br>
sc Mit der Software Logic 5 nahm ich auf und legte ein unkomprimiertes AIF File an (10 MB/min bei 24Bit Rate). Das File spielten wir dann wieder über das emi 2 6 ab und verglichen das Resultat direkt mit der Schallplatte. Wir mochten unsere Öhrchen noch so spitzen, wir hörten einfach keinen Unterschied, gar keinen. So macht das Konservieren Spass!

Angestachelt durch den Erfolg wollten wir es nochmals genau wissen – ein fettes AIF File auf der Harddisk ist ja schön und gut, aber MP3 wär halt schnuckeliger.

In iTunes gibt es die Funktion als mp3 importieren. Genau das machten wir mit dem AIF File und der höchsten Bitrate (320kBit/s). Und ratet mal – wieder kein Unterschied zu hören, im Blindtest nicht zuordenbar. So macht das Komprimieren Spass!

Macht Euch noch Überlegungen zur Samplingrate: Soll eine importierte CD jemals weiterverarbeitet (also wieder auf CD gebrannt) werden, so nehmt die höchste Datenrate (eigene –> 320 kBit/s). Wenn Ihr nur den iPod füttert, dann genügen 128 kBit/s.

Gekostet hat das emi 2 6 um die 600 Franken, die Soundsoftware Logic 5 kostete ebenfalls etwa 600 Franken – die braucht Ihr aber nur, wenn es darum geht, Platten zu archivieren, da gäbe es vermutlich auch billigere Varianten. Zum blossen CD-Handling reicht iTunes. Aber was kann ich alles wegrationalisieren: Einen CD-Player, einen MiniDisk, einen CD-Brenner (wenns im iBook einen hat), tja und noch den DVD-Player (der ist ja im iBook auch drin). Und was habe ich gewonnen: Viel Platz im HiFi-Rack, beim nächsten Zügeln weniger zu schleppen und ein fantastisch klingendes Backup meiner Platten. Wer nun daran ist, eine neue Stereoanlage zu evaluieren, sollte diese Variante ernsthaft in Betracht ziehen.

Was gibts noch anzumerken? Das Kontrollfeld Ton verliert nach dem Neustart die Einstellung, den Sound über das emi auszugeben (unter System 9.x). Nach dem Ruhezustand ist der Klang unbrauchbar (einfach im Ton wieder hin- und herschalten). Wenn noch ein externes Netzteil für das emi 2 6 gekauft wird, kann man Ärger mit der knappen USB-Spannung vermeiden. Logic 5 ist ein ganz eigenes Programm – ein rechter Lernaufwand ist damit gegeben. Die Hotline ist aber fähig und willig. Auf Anfrage maile ich die wichtigsten Logic 5-Settings fürs Recording. Der fehlende Eingangsregler am emi muss kompensiert werden. Es ist denkbar, ein Mischpültchen zwischen Tonquelle und emi zu schalten – so machens ja die Profis.

Martin Grueber

# Brother MFC-890

### **All in One – MFC, Initialen für einen Drucker der vieles kann**

Oh, welch leidiges Thema unter OS X. Bisher kannten wir zwei Firmen, welche uns solche Wunderdinger verkaufen wollten. Die eine HP, hmm... ich habe den Ausspruch der Firma noch ganz genau im Ohr: "Waaas, sie haben bereits OS X 10.2.5. Na ja dann, wissen sie, unser Treiber funktioniert nur mit OS X 10.1.5, denn Treiber für die neueren Betriebssysteme, ja die müssen wir erst schreiben. Da müssen sie sich halt noch ein bisschen gedulden. Wann der erhältlich sein wird?? Nöö, keine Ahnung!" Da nützt alles Flehen und Bitten nichts. Argumente wie "ich kann damit weder drucken noch scannen, dabei muss ich morgen meine Dokumente dem Chef abgeben", ja, auch das nützt nichts.

Die andere Firma bietet auch ein solches Multifunktionsgerät an, jedoch ohne Fax, und der Scanner... na ja. Vielleicht ist es heute auch besser als noch vor einem halben Jahr.

Da kam mir die Firma Brother mit ihrer Werbung in die Quere. Scannen, kopieren, faxen, drucken und sogar ab Flashmediadrive direkt Fotos ausdrucken. In der Werbung stand sogar ausdrücklich ab Mac OS X Version 10.1.5. Hoppla, Brother fängt dort an, wo andere Firmen das Handtuch geworfen haben. Dieses Gerät musste ich mir unbedingt ansehen und testen. Gedacht und bereits lag der Telefonhörer in meiner Hand und die Finger der linken Hand tippten behände die Nummer ein. Eine Woche später hatte ich das Wunderding bei mir zu Hause.

Flugs machte ich mich ans Auspacken und Aufstellen. Den neuesten Treiber vom Internet geladen und installiert. Das Drucken bereitete mir keinerlei Probleme. Jedoch das Scannen und Faxen. Ich suchte einen Treiber, versuchte es mit Twain-Treiber aus dem Photoshop oder auch aus dem Programm Digitale Bilder. Da ist es möglich, in den Voreinstellungen den Twain-Treiber zu aktivieren. Jedoch ohne Erfolg. Mein Effort war vorerst so gebremst, dass ich mich gar nicht ans Faxen von Dokumenten traute. Ich liess das Gerät dann ca. einen Monat unbeobachtet stehen. Ok, ok ich war ja noch eine Woche in den Skiferien, ich gebe es ja zu.

Das Warten hat sich jedenfalls gelohnt. Per 11. März wurden neue Treiber für OS X auf der Schweizer Brother-Homepage bereitgestellt. Und bereits einen Monat früher waren auch neue Treiber für OS 9.x verfügbar. Brother kümmert sich offensichtlich intensiv um die Mac-User und -Userinnen, sei es unter Mac OS 9 oder auch unter OS X. Mehr noch, auf der Homepage habe ich die Chance, mich auf eine Mailingliste einzutragen. Und sobald ein neuer Treiber verfügbar ist, wird mir dies per E-Mail mitgeteilt. Wenn das kein Kundendienst ist.

Nun kommen wir doch eher zum technischen Teil, nämlich zu dem, was der MFC-890 so alles kann. Mann kann davon ausgehen: Wer sich lieber mehr Leistung als mehr Masse ins Büro stellt, ist mit dem neuen Multifunction-Center MFC-890 von Brother gut bedient. Der Farbdrucker druckt bis zu 20 Seiten/Minute, die maximale Auflösung beträgt 2400x1200 dpi, der Flachbettfarbkopierer verfügt über einen Zoombereich von 25 bis 400% und liefert auch Poster. Der Flachbettscanner ist vom Einzelblatt bis zu gewichtigen Vorlagen nicht nur für alles offen, sondern scannt Vorlagen bei Bedarf direkt auf Flashmedien in den Formaten JPEG, TIFF oder PDF. Und der Fax ist voll auf Highspeed eingestellt: Mit seinem 33 600-bps-Modem ist er schnell und spart somit Übertragungskosten. Zudem kann dank Dual-Access der eine Job laufen und der nächste bereits vorbereitet werden. Und die Securefax-Funktion schützt Nachrichten und Gerät vor unbefugtem Zugriff. Zudem verfügt der Drucker über eine Mediastation für SmartMedia, CompactFlash und MemoryStick. Einziger Wermutstropfen in dieser Aufzählung: Genau für meine SD-Karte gibt es keinen Slot und so konnte ich das gar nicht ausprobieren. Unterstütze Flashmedien: Smart Media™ (3.3v), Compact Flash™ (Type 1/2) (keine Unterstützung von Microdrive), Memory Stick™. Folgende Media-Formate werden unterstützt: DPOF, EXIF, DCF. Den Test habe ich dann mit einer Compact-Flashkarte doch noch ausprobieren können. Natürlich mit einem anderem Fotoapparat.

Kommen wir nun zu den einzelnen Funktionen unter OS X. Zuerst zum wichtigsten Teil, dem Drucken. Ich denke in einem heutigen Kleinbüro ist das die wichtigste Herausforderung für ein Gerät. Tintenstrahldrucker haben bei hohem Druckvolumen den Nachteil des enormen Verbrauchs an Patronen. Solltest du also regelmässig Woche für Woche Berge von Papier produzieren, so empfehle ich dir eher einen Laserdrucker. Je nach Auflösung bringt der Drucker von 1.2 bis 20 Seiten in schwarz/weiss aus dem Druckwerk. Das Piezo-Druckwerk arbeitet mit vier Druckpatronen. Auch dies werte ich als wertvollen Pluspunkt. Meistens sind es nur zwei, nämlich 1 x schwarz und in der anderen Patrone die drei restlichen Farben. Gemäss Angaben des Herstellers reicht die Schwarzkartusche bei einem Deckungsgrad von 5% für 950 Blätter und die 3 Farbkartuschen für 450 Blätter. Dies ist im Vergleich zur Konkurrenz ein doch beachtlicher Wert. Auch die Tintenstandsanzeige wird für jede Kartusche separat angezeigt. Papier lässt sich bis zu 120g/m2 verarbeiten, Fotopapier bis zu 200 g/m2. Wie im Bild zu sehen ist, lässt sich die Steuerung der Farben wie auch die

Auswahl des Papier ebenfalls sehr maclike einstellen. Die Qualität des Ausdrucks auf Fotopapier kommt einem Ausdruck auf meinem Epson Stylus Color 880 (Epson Photo Paper) sehr nahe, dies obwohl ich nicht das empfohlene Papier gebraucht habe. Brother empfiehlt das Papier von Kodak. Allerdings war der Ausdruck eines A4 Fotos deutlich langsamer als auf dem Epson, der Epson war 50 % schneller.

#### **Das Kopieren**

Geht locker und die Buttons sowie die Anzeige sind gut verständlich. Ich

habe sogar zwei Copy-Buttons, einen für Mono-Kopien und einen für Farbkopien. Ein A4-Blatt mit Logo, verschiedenen Spalten und 10 Punktschrift wurde im Mono-Modus in 25 Sekunden kopiert (Zeit

**7** Copy-Buttons bis<br>
a hat eine mittlere bis<br>
a Details haben einen<br>
die Kopie wirkt in den<br>
anter als das Original.<br>
richtiges Gebastel. Für<br>
Plugin zur Verfügung.<br>
ngs auf der Festplatte<br>
rr des entsprechenden<br>
pir hat gestoppt vom Drücken des Copy-Buttons bis Ausdruck fertig). Die Farbkopie hat eine mittlere bis gute Qualität, Die ganz kleinen Details haben einen Hang ineinander zu fliessen und die Kopie wirkt in den Farben nicht so leuchtend, eher matter als das Original.

#### **Scannen**

Es geht. Allerdings war das ein richtiges Gebastel. Für diese Funktion stellt Brother ein Plugin zur Verfügung. Dieses Plugin muss ich allerdings auf der Festplatte suchen und in den Pluginordner des entsprechenden Programms verschieben. Bei mir hat es funktioniert mit Photoshop und Photoshop LE. Nicht geklappt hat

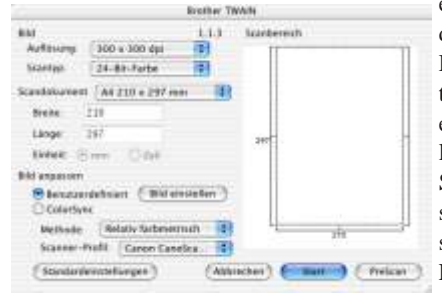

es mit Corel PhotoPaint und dem Apple Programm Digitale Bilder. Mit letzterem, denke ich, bringt man es auch hin. Diese Installation ist eher für Profis. Das Scannen selber, so richtig installiert, ist dann ein Kinderspiel. Ich habe nicht so viele **Einstellungen wie bei mei**nem CanoScan 1240u, was

aber nicht immer ein Nachteil sein muss.

## **Drucken ab Memorystick**

Da musste ich erst das Handbuch zu Rate zeihen, aber es hat funktioniert. Wohltuend zu erwähnen ist, dass

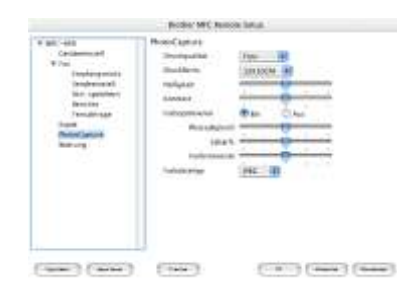

ich nicht alles über das Gerätedisplay einstellen muss, sondern ich habe für OS X ein Remote-Programm. Damit kann ich alle Einstellung bequem vornehmen, bis hin von fixen Nummern oder der eigenen Adresse. Leider bleiben OS 9.x AnwenderInnen aussen vor. Im Bild siehst du die Einstellmöglichkeiten von Photo-Capture.

## **Faxen**

Leider ist im Lieferumfang des Gerätes kein Faxprogramm enthalten. Auch mit FaxSTF kam ich bisher nicht zum gewünschten Resultat. Allerdings finde ich diesen Umstand nicht allzu tragisch. Brauche ich doch das Faxen direkt vom Mac aus nur für einen einzigen Fall, nämlich dann, wenn ich meinen Ansprechpartner nur über Snail-Mail oder eben Fax erreiche. Umständliche Lösung: Brief ausdrucken und dann die Papiervorlage faxen.

### **Fazit**

Das Gerät hat haufenweise nützliche Möglichkeiten wie z.B. Kopien via E-Mail zu versenden oder auch als PDF zu speichern. Minuspunkte gibt es klar für die fehlende Faxsoftware und für die komplizierte Installation des Scanners. Da muss Brother deutlich nachbessern. Wer sich mit dem Gedanken trägt, ein Multifunktionsgerät anzuschaffen, sollte sich den Brother MFC-890 unbedingt ansehen. Wegen der oben beschriebenen Mankos gebe ich allerdings nur 4 Äpfel. Im direkten Vergleich zur Konkurrenz ist der MFC-890 von verschiedenen Fachzeitschriften favorisiert worden. Der Preis ist allerdings mit fast 800.-- Franken eher im oberen Bereich. <Www.brother.ch>

Michel Huber

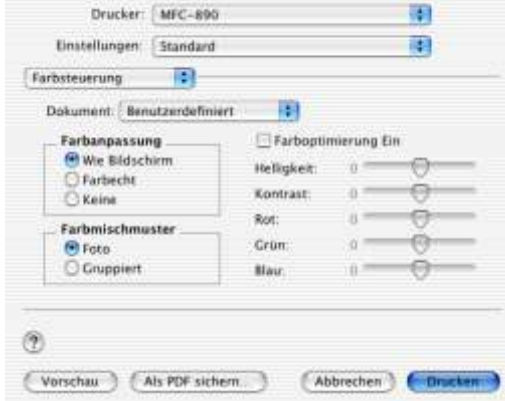

Drucken

# Adobe Acrobat 6.0

Aus eins mach drei: Das mit 9 Millionen Vollversionen weltweit eingesetzte Programm Adobe Acrobat hat sich, um den veränderten Bedürfnissen des grossen Marktes gerecht zu werden, gleich verdreifacht.

### **Acrobat Elements:**

## **Grosskonzern-Standard**

Die minimalste und auch kostengünstigste Version ist Acrobat Elements. Es ist ausschliesslich über Mengenlizenzierungen verfügbar und erweitert vor allem die Office-Pakete um die Möglichkeit der PDF-Erzeugung auf Mausklick.

#### **Acrobat Standard:**

### **Die Büro-Lösung**

Den Workflow des PDF-Versendens, Unter-schreibens und Überprüfens hat diese Version im Visier. Die Korrektur-Funktionalitäten, die bis anhin nur in der Vollversion vorhanden waren, sind in diesem Paket vollumfänglich enthalten und darüber hinaus stark ausgebaut worden. Sie sind in allen Arbeitsschritten mittels einer sehr durchdachten Benutzerführung intuitiv und einfach bedienbar. Der Ausdruck von korrigierten PDFs ist zudem stark verbessert worden: Die Kommentare können zu- oder abgeschaltet oder auf separaten Seiten dargestellt werden. Neu wird es möglich sein, mehrere verschiedenartige Dokumente, zum Beispiel eine Word-Datei plus ein Excel-Sheet und eine HTML-Seite inklusive animierter Teile, in ein einziges zusammenhängendes PDF zusammenzustellen.

Ein bisher nicht berücksichtigter Bereich wird mit den neuen Acrobat-Funktionen sicher einige Veränderungen erfahren: Durch das neue PDF-Format 1.5 ist es möglich, selbst CAD-Zeichnungen mit allen Ebenen in ein einziges PDF zu packen, und dort mit diesen zu- und abschaltbaren Ebenensichtbarkeiten weiter zu arbeiten. Das wird auch im PrePress zu einigen Erleichterungen führen, kann doch so ein mit Ebenen hergestelltes mehrsprachiges Dokument als eine einzige PDF-Datei weitergegeben werden.

## **Acrobat Professional:**

## **Druckvorstufe**

Mit Acrobat Professional wird in erster Linie die Druckvorstufe fokussiert. Und auch hier wartet Adobe mit Neuerungen auf, die zu wirklichen Workflow-Veränderungen führen werden: Schon nur die Möglichkeit der Farbseparation inklusive Vorschau, Farbmanagement, Druckmarken, Transparenz-Vorschau oder das Preflight-Tool, welches aus der Zusammenarbeit mit der Firma Callas (Inspector) hervorgegangen ist, lässt Acrobat 6.0 sicherlich zum Objekt der Begierde werden.

Aber damit nicht genug: Unterstützung von PDF/X3 sowie PDF/X1a, Umwandeln von PDFs in andere Acrobat-Versionen, und viele weitere Neuerungen auch in Details wie der stark verminderten Dateigrösse lassen den Schluss zu, dass es Adobe ein weiteres Mal gelingen wird, ihre Marktposition auszubauen.

Der in der Professional-Version enthaltene Distiller 6 ist, wie die gesamte Palette, nur noch OS 10.2 tauglich; das Umstellen auf OS X ist also jetzt endgültig zum vordringlichen Thema geworden (siehe auch Box S. 3). Das neue PDF-Format 1.5 wird nur von der Acrobat-Palette erzeugt, InDesign 2.0 wird wohl bei einem der kommenden Updates damit ausgerüstet.

## **Adobe Reader**

Aus dem 500-millionenfach verbreiteten Acrobat Reader wird «Adobe Reader». Dies nicht zuletzt auch wegen der Fähigkeit, auch Photoshop-Albums darzustellen. Preise und Verfügbarkeiten

Acrobat 6.0 Professional: 885 Franken / Update 280 / Juni. Acrobat 6.0 Standard: 585 Franken / Update 197 / Juni.

Acrobat Elements 6.0: Nur als Mehrfachlizenzprogramm / August Adobe Reader: Gratis / Mai.

Reader». Dies nicht z<br>Albums darzustellen.<br>Acrobat 6.0 Professic<br>Standard: 585 Frankee<br>Acrobat Elements 6.0<br>Adobe Reader: Gratis<br>Info-Abende: Zusamı<br>wir zwei Info-Abend<br>29.07.03 (576.1). Zeit Info-Abende: Zusammen mit Hans-Peter Ulrich von ulrich-media führen wir zwei Info-Abende in der SCA durch. Daten: 6.05.03 (575.1) sowie 29.07.03 (576.1). Zeit: 18.30 - 21.00 Uhr. Kostenbeitrag: Fr. 50.–

Jeanette Derrer

# Xpress 6.0

### **XPress 6.0: Erster Ausblick**

Eine ganze Industrie wartet seit 2001 auf eine neue Version des verbreitetsten Layout-Programms: Quark XPress. Quark hat nun die ersten Schlüsselfunktionen vorgestellt.

## **Arbeiten in Teams**

Mit sogenannten «Layoutflächen» können Attribute und Informationen in komplexen Projekten in Teams untereinander geteilt werden. Die Stilvorlagen, Farben, Silbentrenneinstellungen und Listen können zwischen den einzelnen Layouts ausgetauscht werden. Texte können mittels der Funktion «Synchronisierter Text» in Layouts, welche von mehreren Benutzern verwendet werden, automatisch aktuell gehalten werden. Effizienzsteigerung

Ein grosser Mangel war bisher die fehlende Möglichkeit des mehrfachen Widerrufens. Dank der Verbesserung dieser Funktion, die nun zahlreiche Widerrufen-/Wiederherstellen-Aktionen und eine erweiterte Liste mit nicht widerrufbaren Aktionen unterstützt, kann mit XPress 6.0 sicher effizienter gearbeitet werden.

XPress 6.0 wird endlich auch am Monitor Bilder in Vollauflösung zeigen können, dafür benutzt Quark Teile aus aus dem Jaws RIP. Ausgabe

Die PDF-Erstellung wurde in XPress 6.0 ins Programm integriert. Da die aktuelle Version total veralteten PostScript-Code schreibt, war die Spannung auf die Ausgabeformate gross. Nun lizenziert Quark nicht die Original-Adobe-PDF-Library, man griff zur Jaws PDF Library von Global Graphics. Somit entsprechen exportierte PDFs aus der künftigen XPress-Version nicht mehr dem Branchenstandard. Hier sind wohl einige Ausgabeprobleme vorprogrammiert. Tabellen: stark zugelegt

In XPress 6 ist es jetzt möglich, Tabellen oder Tabellenzellen miteinander oder mit einem Textrahmen zu verknüpfen. Tabellen verfügen über transparente Zellen und Rasterlinien, und es kann definiert werden, in welcher Reihenfolge die Zellen mit der Tabulatortaste durchlaufen werden. XPress-Tabellen können auch in eine Gruppe von Rahmen konvertiert werden, die danach unabhängig voneinander verlagerbar, drehbar und in der Form veränderbar sind.

## **Web-Design mit XPress**

Mit wenigen Mausklicks lassen sich gedruckte Layouts in Web-Layouts konvertieren oder es kann auch direkt in Quark mit den gewohnten Werkzeugen Webdesign betrieben werden. Rollover, Dropdown-Menüs, Hyperlinks, CSS und Schriftfamilien, Formularsteuerelemente sowie eine Voransicht machen das Webdesign aus Quark schneller und einfacher.

Preise und Verfügbarkeit von Quark XPress 6.0 sind leider zur Zeit noch nicht definiert.

#### **Umsteigen? Umsteigen!**

Das lange Warten hat, so scheint es, langsam ein Ende. Es ist an der Zeit für einen Wechsel, hat doch OS X seine Kinderkrankheiten abgelegt und ist zu einem bewährten und äusserst stabilen System herangewachsen.

Der Wechsel auf OS X ist nicht von Heute auf Morgen machbar, das ist ein Projekt, das seine Zeit und auch Ressourcen braucht.

- 1. Hardware: Sind die eingesetzten Computer «OS X ready»? Muss neue Hardware angeschafft werden, oder können mit Umplatzierungen sowie technischem Ausbau Geräte bereit gestellt werden?
- 2. Software: Welche Softwarepakete erfordern ein Update? Gibt es solche, die es gar nicht mehr braucht?
- 3. Ausbildung betreiben! Die Mitarbeiter auf verschiedenen Levels auf den neuesten Stand bringen, sei es mit Standardkursen oder auch mit individuellen Firmenschulungen.
- 3. Testbetrieb: Einige wenige Geräte aufsetzen, Inkompatibilitäten auf die Spur kommen (Scanner, Drucker, Belichter…)
- 4. Umstellen und bereit sein, wenn XPress 6.0 ausgeliefert wird!

Jeanette Derrer

## Sicherheit

## **Symantec™ Firewall/VPN Appliance (Modelle 100, 200, 200 R)**

Wir haben zu Testzwecken von Symantec eine Firewall/VPN 200 R ausgeliehen.

Die Geräte der Modelle 100, 200, 200 R bieten Schutz für kleinere Netzwerke mit 20 - 40 Computern. Zudem erlauben sie, zwei Netzwerke mittels verschlüsselter Verbindung über das Internet zu verbinden. Das Modell 200 R ermöglicht mit einem mobilen Computer via verschlüsselte Verbindung auch den Zugriff auf das Firmennetzwerk.

Da das Verbinden zweier Netzwerke über eine gesicherte Verbindung zwei dieser Firewalls benötigt, konnten wir nur den Zugriff eines einzelnen Clients auf das firmeninterne Netzwerk via VPN testen.

Was zuerst als leicht zu bewältigende Aufgabe eingeschätzt wurde, artete in ein langwieriges Probieren aus. Eigentlich müsste es ja nicht so schwer sein:

- IP Adresse der Firewall im internen Netz festlegen
- IP Adresse der Firewall im externen (Internet) festlegen
- Verschlüsslungsart festlegen
- Schlüssel / Passwörter / Zugriffe definieren
- Die VPM-Client Software beim mobilen Client-Computer installieren
- Die Verbindung zum Internet aufnehmen
- VPM-Software starten, externe IP-Adresse der Firewall angeben
- Schlüssel / Passwörter eingeben und den VPN-Tunnel eröffnen

#### **So unsere Vorstellung.**

#### Doch:

- 1. Die Anleitung, die als PDF und in deutsch daherkommt, ist ungenügend. Entweder setzt sie zu gute Kenntnisse der Materie voraus, oder wichtige Dinge werden weggelassen oder ungenügend erklärt.
- 2. Die Firewall lässt sich bequem über einen Browser konfigurieren, verhält sich jedoch nicht so, wie in

der Anleitung aufgeführt wird (man bekommt unerwartete Fehlermeldungen).

- kommt unerwartete<br>
Netzwerke über zwei<br>
keines, wie man einen<br>
gelieferte Verschlüs-<br>
unterstützt.<br>
die Übung vorerst ab.<br>
von Symantec und 3. Es wird zwar ein Beispiel aufgeführt, wo zwei Netzwerke über zwei Firewalls zusammengeschlossen werden, jedoch keines, wie man einen VPN-Client ans Netz anbindet.
- 4. Es gibt keinen VPN-Client, also keine mitgelieferte Verschlüsselungssoftware für den Mac – nur Windows wird unterstützt.

Nach vielen unbeholfenen Versuchen brechen wir die Übung vorerst ab. Wir suchen Unterstützung bei den Supportseiten von Symantec – und hoffen auf anschauliche Beispiele von möglichen Konfigurationen – oder besseren Erklärungen. Wir werden nicht fündig. Es scheint, dass eine Fachperson träfe Anweisungen geben muss, vielleicht ist ein kleiner Kurs vonnöten.

## **Schade.**

Über Umwege gelangen wir zu einem Link, der helfen soll, die Firewall zu konfigurieren. Der Support von Symantec hilft schlussendlich weiter:

#### Sehr geehrter Herr Huber,

Besten Dank für Ihre Anfrage. Tatsächlich unterstützt der mitgelieferte VPN Client nur Windowsplattformen. Anderseits basiert die Symantec Firewall/VPN Appliance voll auf IPSEC, es sollte also ohne weitere Probleme mit jedem IPSEC VPN Client eine Verbindung aufgebaut werden können.

Es gibt diverse IPSEC VPN Clients für MAC, allerdings kaum solche die frei verfügbar sind. Der VPN Client von Cisco ist an sich Freeware, jedoch steht in der Lizenz, dass dieser nur im Zusammenhang mit Cisco VPN Gateways eingesetzt werden kann.

Betreffend dem Verbinden von Netzwerken gilt dasselbe wie beim Client, unsere Firewall basiert auf IPSEC und ist somit mit jeder anderen Firewall, die IPSEC VPN unterstützt, kompatibel. Hier ein Beispiel, wie ein VPN zu einer Checkpoint Firewall aufgebaut werden kann: Title:

## **'How to create a VPN from a Symantec Firewall/VPN appliance to a Checkpoint firewall 4.1'**

<http://service1.symantec.com/support/entgate.nsf/docid/200201212121 5854?Open&src=w>

Es ist richtig, dass in der Anleitung kein Beispiel dabei ist, wie eine Client-Firewall-Verbindung aufgebaut werden kann, jedoch haben wir im Internet solche veröffentlicht:

#### Title:

### **'How to connect the Symantec VPN Client to the Symantec Firewall/VPN Appliance'**

<Http://service1.symantec.com/support/entgate.nsf/docid/20020122125 41954?Open&src=w>

#### Title:

## **'How to connect to the Symantec Firewall/VPN appliance fromthe Enterprise VPN Client'**

<http://service1.symantec.com/support/entgate.nsf/docid/200203261529 4754?Open&src=w>>

#### Symantec Switzerland

Grindelstrasse 6 CH-8303 Bassersdorf Symantec Corporation Office

Leider muss eine Einschränkung gemacht werden: Der Cisco VPM Client ist nur für Mac OS X als Freeware erhältlich – für Mac OS 9 müssen 120 \$ hingeblättert werden!

Also, wieder zurück ans Werk! Verbindung via Webbrowser zur Firewall herstellen, einen VPN-Benutzer – der hier Fred heissen soll – eröffnen.

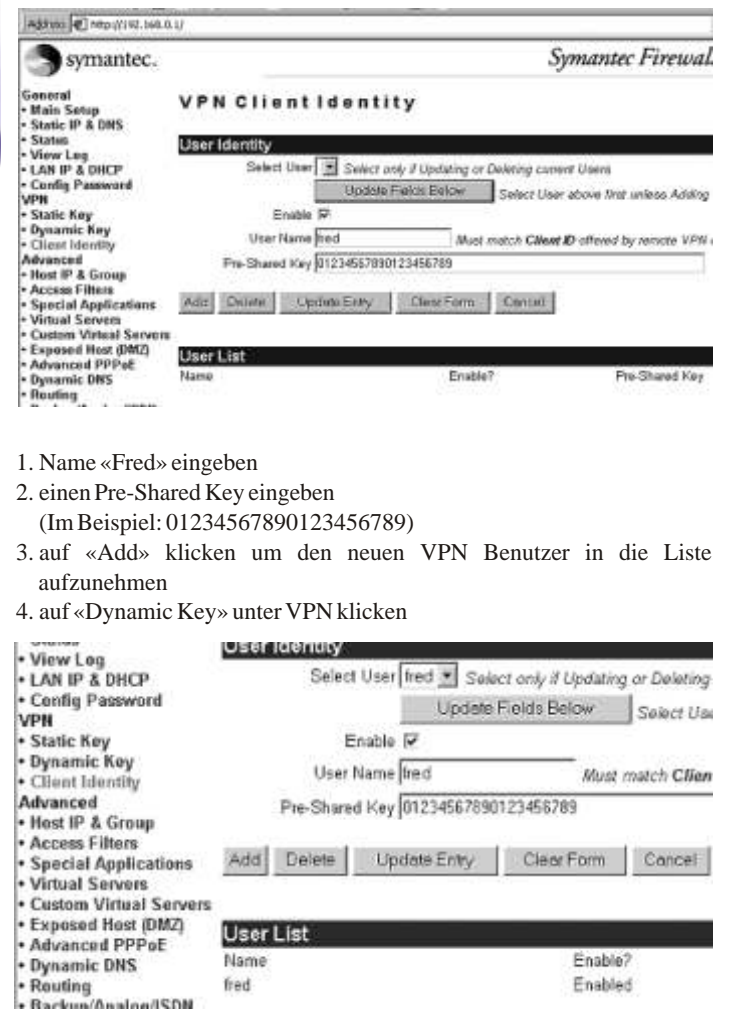

5. dem Tunnel einen Namen vergeben (im Beispiel: mobile\_users) 6. weitere Einstellungen gemäss Bildschirmfoto übernehmen...

## VPN Dynamic Key

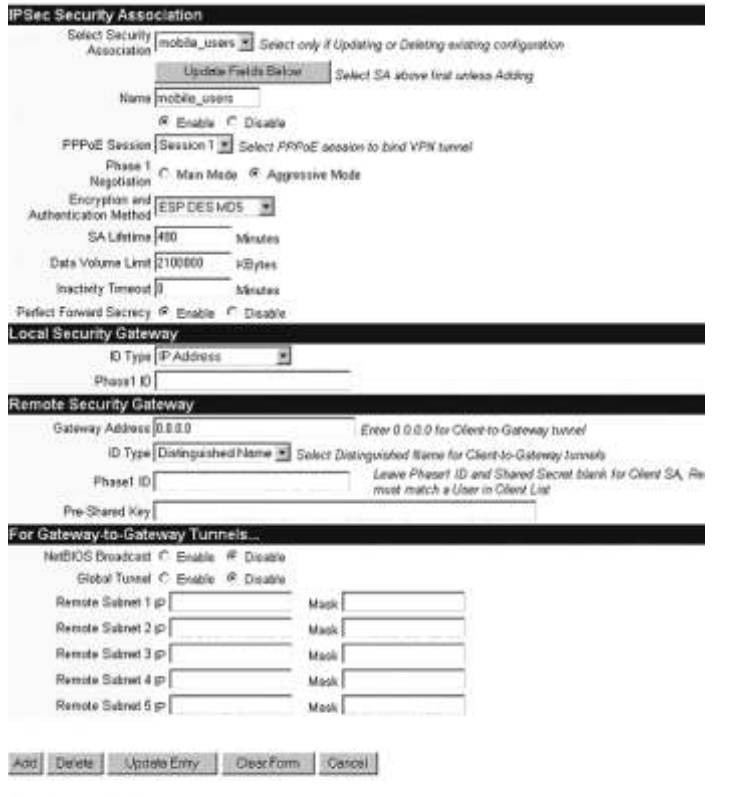

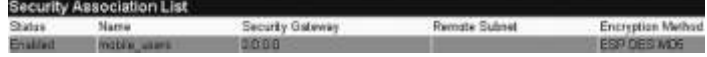

Einen VPM Client für den Mac (unter Mac OS X) herunterladen, installieren

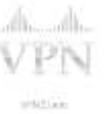

7. Die Software konfigurieren.

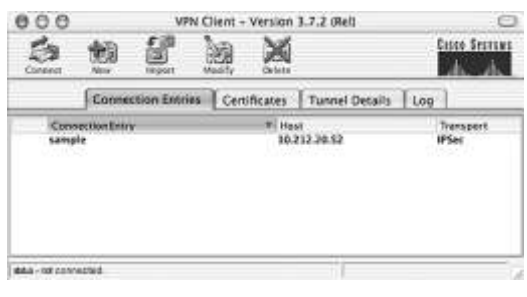

Auf den Button «New» klicken und Einstellungen gemäss Bildschirmfotos vornehmen...

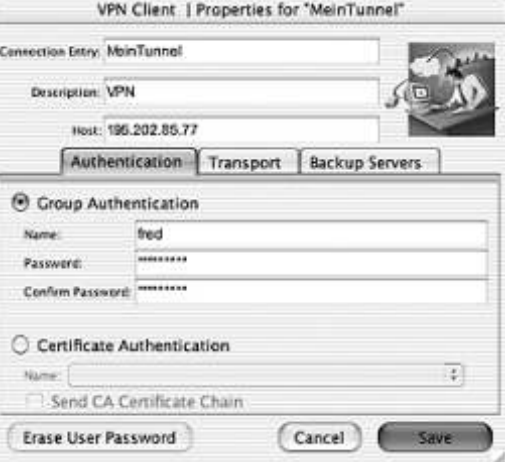

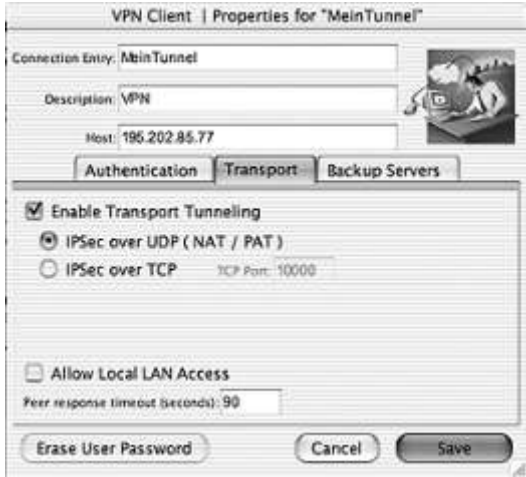

Leider müssen wir gestehen, dass wir den Test nicht bist zum – hoffentlich glücklichen – Ausgang zu Ende führen konnten. Der Aufwand wurde zu gross.

#### **Fazit:**

- 1)Das Konfigurieren einer VPN-Lösung ist nach wie vor kein Kinderspiel und gehört in die Hände von versierten Usern oder Netzwerk-Administratoren.
- 2)Es gibt für Mac OS 9 keine befriedigende VPN-Lösung.
- 3)Symantec unterstützt den Mac (bisher) nicht (keine VPN-Clients).
- 4)Die Anleitung ist dürftig und Unterstützung nicht einfach zu erhalten.

Thomas Weinmann

## Wissen

## **Router-Installation leicht gemacht**

Router wurden mit Internetverbindungen wie ADSL und Cable immer populärer. Einerseits stehen endlich Bandbreiten zur Verfügung, mit denen auch mehrere User gleichzeitig mit vernünftiger Geschwindigkeit surfen können, andererseits beheben Router auch Sicherheitsdefizite, die durch oben genannte permanente Internetverbindungen entstanden sind.

Eine Routerinstallation ist mit ein bisschen Übung und mit Kenntnis der wichtigsten Troubleshooting-Handgriffe in wenigen Minuten abgeschlossen, hält jedoch genügend Fallstricke bereit, dass sich die Mailinglisten und Supportforen mit verzweifelten Hilferufen füllen. Dem wollen wir hier ein wenig entgegenwirken.

#### **Mac-taugliche Router?**

So lange Router nur für Internet-Verbindungen vorgesehen sind, sind diese ungefähr so plattformabhängig wie Stromkabel. Es ist also kein Grund zur Beunruhigung, wenn der gekaufte Router nicht explizit als Mac-Version angeboten wurde. Selbst die Konfiguration, die im Normalfall per Webbrowser vorgenommen wird, ist von jedem Computer, mit dem Internet-Zugriff möglich ist, machbar. Genauso selbstverständlich können sich Macs und Windows-PCs einen Router teilen.

#### **Die Konfiguration**

Router sind mit einer IP-Adresse vorkonfiguriert. Um auf den Router zugreifen zu können, muss unser Mac eine IP-Adresse im selben Subnetz wie die des Routers haben. Ist unser Router gemäss Dokumentation z.B. mit 192.168.1.1 vorkonfiguriert, muss unser Mac also 192.168.1.2 oder höher haben. Viele Router sind standardmässig auf DHCP konfiguriert und teilen so unserem Mac gerne vollautomatisch eine gültige IP-Adresse zu, wenn wir in der IP-Konfiguration unseres Macs "DHCP" angegeben haben. Jetzt starten wir den Webbrowser und geben als Webadresse die IP-Adresse unseres Routers ein, z.B. http://192.168.1.1 . Nach Eingabe eines Usernamens und eines Passwortes (steht auch im Handbuch oder auf einem Beilageblatt) haben wir Webseiten vor uns, über die wir unseren Router konfigurieren können.

Die Zugangsdaten für das Internet geben wir jetzt nicht mehr auf unserem Computer ein, sondern im Router. Im Normalfall findet man dafür auf der Hauptseite des Routers einen Assistenten (engl. "Wizard"), der Schritt für Schritt durch die Konfiguration führt.

### **Troubleshooting**

Die Troubleshooting-Tipps beziehen sich auf eine Modem-/Routerkombination, sind aber auch für separate Modems und Router anwendbar.

Der Router ist nach bestem Wissen und Gewissen richtig installiert, und trotzdem geht nichts? Noch kein Grund zum Verzweifeln, es gibt ein paar Standardfehler, die sich leicht finden lassen.

Im Normalfall haben Router Leuchtdioden, die anzeigen, ob sie rein elektrisch mit dem Internet verbunden sind oder nicht. Diese Dioden sind z.B. mit "WAN" beschriftet, "DSL" oder ähnlich. Leuchten diese Dioden nicht, gibt es ein Problem mit dem Anschluss oder Kabel. Hier können wir, sofern wir uns bei der Verkabelung strikt an die Anleitung gehalten haben, über die Routerkonfiguration selbst nichts machen, hier ist der Internet-Provider gefragt.

trotzdem nichts? Als erstes greifen wir<br>
1 z.B. verbergen sie sich unter<br>
1 z.B. verbergen sie sich unter<br>
Angaben für das "WAN" (Wide Area<br>
1 mg das Internet) sollte eine IP-Adresse<br>
Provider dem Router keine IP-Adresse<br> Die Diode leuchtet, aber es geht trotzdem nichts? Als erstes greifen wir wiederum mit dem Browser auf den Router zu. Viele Router haben Diagnosesektionen, bei Zyxel z.B. verbergen sie sich unter "Maintenance". Dort, unter den Angaben für das "WAN" (Wide Area Network, in diesem Zusammenhang das Internet) sollte eine IP-Adresse stehen. Steht dort 0.0.0.0, hat der Provider dem Router keine IP-Adresse zugewiesen. Wenn das Problem auch nach einem Reset des Routers weiter besteht, hilft auch hier nur eine Anfrage beim Provider weiter. Die hier angezeigte Adresse ist die fürs Internet, und die muss sich nicht innerhalb desselben Subnetzes befinden wie die oben angesprochene lokale Adresse des Routers. Ab und zu sind das kurzfristige Störungen, die sich eventuell eine halbe Stunde später von selbst beheben. Manchmal kann es z.B. bei ADSL nach dem Aufschalten der Leitung noch eine Zeit dauern, bis der Provider den Zugang eingerichtet hat. Weist der Provider darauf hin, und man ist an einer Neuinstallation des Internet-Zugangs, kann eine Wartefrist über mehrere Stunden das Problem lösen.

Die Diode leuchtet, der Router hat eine IP-Adresse vom Provider erhalten, und es geht trotzdem nichts? Hier haben wir mit einer manuellen Konfiguration der IP-Adressen einige Fehlerquellen, die wir mit automatischer Adresszuteilung per DHCP vermeiden können. Bei einer manuellen Konfiguration der IP-Adressen müssen wir gewährleisten, dass die IP-Adressen der Computer im gleichen Subnetz sind wie die lokale Adresse des Routers, aber nicht die gleiche und auch nicht eine andere, die bereits verwendet wird. Ausserdem müssen wir dem Computer erklären, wo der Router zu finden ist, und müssen die lokale IP des Routers in das Feld "Gateway" oder "Router" (je nach Systemversion) eingeben. Ausserdem sind wir bei einer manuellen Konfiguration für jeden PC verantwortlich, dass wir gültige DNS-Server-Adressen eingeben.

Um bei einer manuellen Konfiguration zu prüfen, wo unser Konfigurationsfehler liegt, gibt es unter OS X und Windows standardmässig ein nützliches Werkzeug (unter OS 9 als Freeware erhältlich): den Ping-Befehl. Windows interessiert uns natürlich nicht, deshalb wenden wir uns gleich der OS X-Version zu: Im Dienstprogramme-Ordner befindet sich das "Netzwerk Dienstprogramm", das nach dem Starten unter anderem ein "Ping"-Register anzeigt. Im Fenster unter diesem "Ping"-Register können wir eine IP-Adresse prüfen. Wenn wir dort eine IP-Adresse eingeben und den Button "Ping" anklicken, werden an die Ziel-IP-Adresse Anfragen geschickt, die diese, sofern existent, im Normalfall beantwortet. Ist die Ziel-IP-Adresse erreichbar, bekommen wir eine Reihe Statusmeldungen, ist sie nicht erreichbar, erhalten wir ein "request timed out" oder überhaupt nichts zurück.

"Pingen" wir nun die Router-Adresse an und erhalten kein Feedback, müssen wir die Einstellungen überprüfen, wahrscheinlich ist die manuell vergebene IP-Adresse nicht im gleichen Subnetz wie die Routeradresse, der Router ist falsch angeschlossen oder er ist schlicht und einfach nicht eingeschaltet. Falls der Router Antwort gibt, ist die nächste Frage, ob wir auch eine IP-Adresse im Internet anpingen können. Hierzu nehmen wir z.B. den DNS-Server unseres Providers und pingen den an. Gibt dieser Server ebenfalls Antwort, aber wir können weiter keine E-Mails abrufen und keine Webseiten aufrufen, sind sicher die Einstellungen für die DNS-Server falsch.

Wie bereits erwähnt, vielen der oben beschriebenen Probleme gehen wir aus dem Weg, indem wir unseren Router auf DHCP konfigurieren. DHCP bedeutet, das der Router den Computern im Netzwerk aus einem vordefinierten Adressenbereich gültige IP-Nummern zuteilt. Problematisch wird das nur, wenn bereits Geräte, z.B. Drucker, mit einer fixen IP im Netzwerk vorhanden sind, denn dann müssen wir die IP-Adressen dieser Geräte mit dem Adressbereich des Routers abstimmen.

Was ist bei solchen Aufgaben immer nützlich ist: Sich strikt an die mit dem Router gelieferten Installationsanweisungen halten. Wer den DSL-Splitter weglässt, weil sich das RJ-45-Kabel auch direkt in die ISDN-Buchse stecken lässt, obwohl die beigelegte Installationsanleitung eindeutig auf die Installation des Splitters hinweist (echt erlebt), ist selbst schuld, wenn nichts funktioniert.

# Software

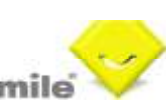

Der Name des Programms suggeriert ein einfaches Tool, wie wir es aus der Mac-Welt kennen. Die Installation ist auch genau so einfach, die Arbeit danach ist aber etwas aufwändiger. Es wird ein kleiner Lernaufwand versprochen, aber ohne den Input einer Anfangsschulung ist es anspruchsvoll, sich im Programm zurecht zu finden. Anstelle einer Schulung kann man sich in die reichhaltige Dokumentation (welche eine in diesem Genre übliche Interpretation der Rechtschreibung aufweist) vertiefen. Die diversen PDFs liefern eine gute Basis für die Arbeit mit iSmile.

Mit dem Softwarepaket lässt sich nicht nur der übliche Bürokram wie Adressen verwalten oder Offerten schreiben erledigen, sondern auch gleich der ganze Zahlungsverkehr und das Rechnungswesen. Dieses kennt Fremdwährungen und kann mit ihnen umgehen, wobei die Umrechnungsfaktoren meines Wissens manuell eingetragen werden.

Die Auftragsabwicklung läuft mehr oder weniger vollautomatisch ab, man braucht nur die Posten und Einzelpreise einzugeben und alles wird ausgerechnet. Dazu muss man einfach wissen, dass die Rabattprozente negativ eingegeben werden müssen, ansonsten der Rabatt addiert wird.

Weitere Annehmlichkeiten sind die automatische Ergänzung vom Ort zur Postleitzahl, wobei bei mehreren Übereinstimmungen eine Auswahlliste angezeigt wird, die einfache und mehrsprachig mögliche Verwaltung von Absenderdaten, inkl. handschriftlicher Unterschrift sowie die Integration verschiedener Druckvorlagen, wie z. B. Etiketten.

Die einzelnen Arbeitsschritte können mit iSmile verkürzt und automatisiert werden. Durch den ganzheitlichen Ansatz der betriebswirtschaftlichen Lösung kann jederzeit eine lückenlose Kundengeschichte abgerufen werden. iSmile verfügt über eine integrierte Leistungserfassung und eine Rapport-Funktion, ebenso lässt sich ein Produktkatalog einbinden. Selbstverständlich können damit auch Controllingfunktionen wahrgenommen werden.

iSmile verfügt über eine ganze Reihe von Importformaten, was sehr praktisch ist, wenn alte Datenbestände aus bisherigen Softwarelösungen übernommen werden sollen.

## **Wie sieht es in der Praxis aus?**

In einer übersichtlichen und aufgeräumten Arbeitsfläche kann ich einfach eine Firmenadresse und deren Mitarbeitende erfassen und auch einen Auftrag oder Korrespondenz erstellen. Wie aber die Zusammenhänge und Verknüpfungen im Hintergrund aufgebaut sind, ist nicht auf den ersten Blick ersichtlich.

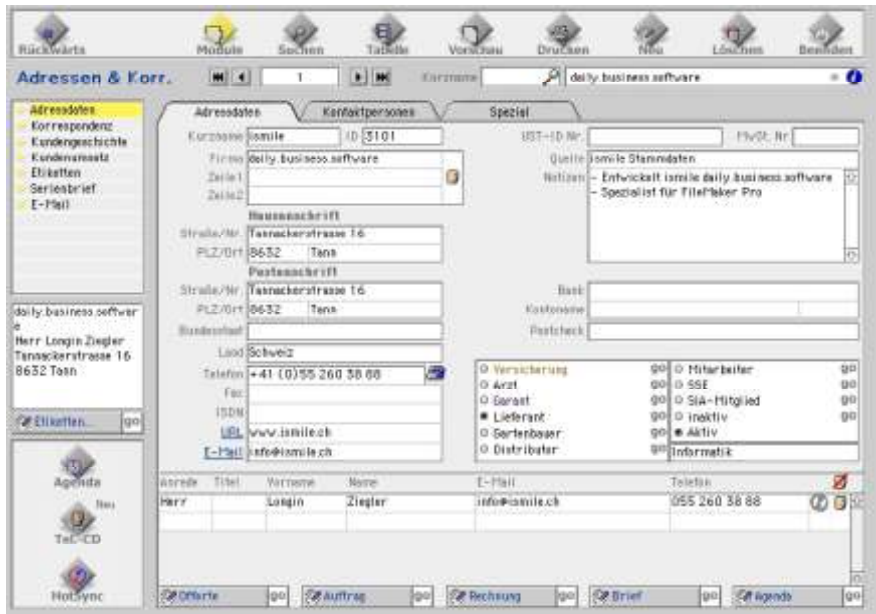

**11** is smile ist ein vielfältiges Programm, das einiges<br> **111** verspricht und sich – da FileMaker-basiert – gut und<br>
Der Name des Programms suggeriert ein einfaches Tool, wie wir es aus der<br>
Mac-Welt kennen. Die Installat verspricht und sich – da FileMaker-basiert – gut und einfach an branchenspezifische Gegebenheiten anpassen lässt. Unter seinesgleichen ist iSmile diesbezüglich wohl eine willkommene Ausnahme, eine, worauf viele schon lange gewartet haben. Die Layouts und Formulare lassen sich – laut Funktionsbeschrieb – auf die eigenen Bedürfnisse zuschneiden, da man in allen Modulen der Datenbank vollen Zugriff hat (ich hatte leider eine Demoversion ohne Masterpasswort, so dass ich dies nicht ausprobieren konnte).

> Das A und O eines erfolgreichen Einsatzes dieser Software liegt bestimmt darin, dass man sich genügend Zeit nimmt, um die Lösung an die firmeninternen Anforderungen anzupassen, bevor man sie im produktiven Einsatz hat. Es muss von vornherein klar sein, welche Aufgaben mit der Software in welcher Form gelöst werden und wie die einzelnen Arbeitsschritte aussehen sollen. Damit man diese Anpassungen vornehmen kann, braucht es ein vertieftes Know-how in FileMaker einerseits und gute Kenntnis der betriebsspezifischen Abläufe andererseits. Dazu werden durch Software-Partner Intensivschulungen angeboten, was bestimmt nützlich ist. Man kann auf grosse Softwarekenntnis zählen und mit firmeneigenen Daten arbeiten, was das Verständnis im Allgemeinen erheblich vereinfacht.

> Die Software kann als Einzelplatzversion oder im Netzwerk verwendet werden. Um wirklich alle Features des Tools ausnutzen zu können, ist jedoch eine relativ grosse Infrastruktur an Hardware (z. B. SMS Gateway, Fax Server) nötig. Aus diesem Grund kann die Branchenlösung von mittleren Unternehmen besser ausgeschöpft werden als von kleinen. Für kleinere Firmen empfiehlt sie sich meines Erachtens nur, wenn es viele immer gleiche Abläufe abzubilden gilt. Wenn ein Netzwerk besteht und eine Serverstruktur vorhanden ist, kann man zweifellos viel automatisieren. Man kann zum Beispiel aus dem Programm direkt telefonieren, faxen oder SMS senden.

> In einem TCP/IP Netzwerk können bis zu 250 AnwenderInnen gleichzeitig mit iSmile arbeiten, wobei das jeweilige Betriebssystem keine Rolle spielt. Es kann also auch in gemischten Umgebungen eingesetzt werden und schliesst somit die Lücke zwischen Macintosh und Windows.

> Es handelt sich bei iSmile um Schweizer Software, was Vorteile hat: Es werden Arbeitsplätze im Inland unterstützt und damit vielleicht auch die Rezession etwas aufgehalten und vor allem ist es einfacher, Supportleistungen zu beanspruchen (auch wenn Cancom nach Lugano umgezogen ist).

#### **Auskünfte:**

Tel 055 / 260 38 88, <info@ismile.ch> oder <www.ismile.ch>

#### **Bezug und Support:**

Tel 01 / 807 10 10, <cczuerich@cancom.ch> oder <www.cancom.ch>

## Kleininserate

#### **Hier könnte Dein Inserat stehen**

Schon in 30 Tagen könnte hier Dein kostenloses, maximal. 12 Zeilen langes Kleininserat abgedruckt sein. Kaufgesuche, Verkaufs- und Tauschangebote sind möglich. Das Ganze einfach via E-Mail an mihuber@mus.ch. Es werden keine Texte abgetippt! Grössere Inserate nach Absprache mit der Redaktion auch möglich, je nach Art des Inserat evt. Auch ein kleiner Unkostenbeitrag.

## **gesucht...**

- G4/ca. 800, frueherer Generation, leise! Gerne mit starker Graphik-Karte und OS 9xx. Ohne Monitor. Sollte in allen Teilen noch ganz intakt sein. Hermann Schmuki, Tel 061 / 9118176 oder E-Mail an hschmuki@mus.ch
- Beginne im Sommer als Primarlehrerin und suche für mein zukünftiges Schulzimmer noch einige gebrauchte Macs. Wer mir helfen kann, meldet sich bitte bei Nadine Füllemann, E-Mail an n.fuellemann@schulnetz.ch

#### **zu verkaufen...**

- Photoshop Elements 1.0 inkl. Handbuch: 35.--; Photoshop Elements 2.0 inkl. Handbuch: 55.--; Dreamweaver 4.0 Vollversion mit Handbuch: 55.--; Office Mac 98: 50.--; Virtual PC Version 3.0 inkl. alle Updates bis auf 6.0 (Version 5.0 und 6.0 als Download vom Internet): 50.--; Photoshop 4.0 LE: 10.--; Multi-iBay FireWire-Gehäuse für ext. CD/DVD-Laufwerk/-brenner: 100.--; Momobay Firewire mit 100GB WesternDigital HD: 180.--; PCI IDE-Karte (Acard 6880) für 2 zusätzliche HD intern in G4 inkl. 2xIBM Deskstar 80GB HD: 350.-- ; Grosse Anzahl von DVDs, zBsp James Bond, Windtalker, Stanley Kubrick etc, je 10-15.--. Bitte genaue Liste unter gmischol@sesamnet.ch anfordern. Gaudenz Mischol, Tel G 026 / 466 41 41, Tel P 031 / 889 28 68, oder E-Mail an gmischol@sesamnet.ch.
- ISDN Leonardo PCI-Karte, 2-kanalig inkl. PAN Pro aufsteckbares 28'800 Bit/s Fax/Data Modem mit LeoTCP Software und allen Handbüchern, Neupreis 2242 .—für 400.--; ISDN FritzCard v 2.0 mit aller Software (Internet, Fax) 60.--; ISDN Vigor DrayTek Adapter USB 128, 80.--: Peter Rusterholz, Tel 01 / 450 68 42, Nat 079 / 357 70 05 oder E-Mail an rusterholz@teachsoft.ch
- Apple SoundSticks & iSub, Harman/Kardon UBS Lautsprecher mit Subwoofer 100.--; Farbdrucker Canon i320 neu 50.--; Sony Walkman Professional WM-D6C mit Netzgerät AC-456C, Sony Electret Condenser Micro Mono ECM-155 und Stereo ECM-121 & Griffin iMic USB Audio Interface 200.--. Pitt Müller, Tel 061 / 482 16 00 oder E-Mail an pitt@synergy.ch.
- Verschiedene 17" Monitore der Marken Samsung und Apple, Alter unterschiedlich aber noch im guten Zustand. Preis zwischen 50 und 100.--; Diverse Newtonsoftware, Preis nach Absprache. Weitere Informationen via E-Mail. Standort der Monitore für eine Besichtigung in Zürich. Michel Huber; Tel 01 / 865 68 30 oder via E-Mail an mihuber@mus.ch.

# Rund um den Apfel

**13 Apfel**<br> **13** esoftware Apple Remote Desktop auf die<br>
ple Remote Desktop ist der einfachste Weg,<br>
c Desktops und Mobilrechnern zu verwalten.<br>
innen mit Apple Remote Desktop Software<br>
18 Netzwerk kopieren und installie Apple hat die Fernwartungssoftware Apple Remote Desktop auf die Version 1.2 aktualisiert. Apple Remote Desktop ist der einfachste Weg, um ganze Netzwerke mit Mac Desktops und Mobilrechnern zu verwalten. Netzwerkadministratoren können mit Apple Remote Desktop Software zentral gesteuert über das Netzwerk kopieren und installieren, Informationen über die einzelnen Rechner zusammentragen und deren Systemeinstellungen kontrollieren. Lehrer können die Macs ihrer Schüler überwachen und auf dem Bildschirm des Schülers eingreifen, sollte eine direkte Hilfestellung erforderlich sein. Apple Remote Desktop 1.2 verfügt über leistungsfähige neue Features wie die ferngesteuerte Softwareinstallation (Remote Software Installation) und das Starten von einem Netzwerk-Volumen (Remote Network Startup Disk) aus. Mit Apple Remote Desktop müssen Klassenlehrer und Netzwerkadministratoren weniger Zeit für die Systemverwaltung aufbringen und können sich auf ihre eigentlichen Aufgaben konzentrieren.

## **Auf der Messe NAB (National Association of Broadcasters) in Las Vegas hat Apple mit Final Cut Pro 4, Shake 3 und DVD Studio Pro 2 3 neue Softwarepakete vorgestellt.**

In Final Cut Pro 4 haben über 300 neue Eigenschaften Einzug gehalten, darunter RT Extreme für die Echtzeit-Effektbearbeitung, die Möglichkeit einer individuellen Anpassung der Benutzeroberfläche, neue hochqualitative, unkomprimierte 8- und 10-Bit-Formate und – erstmals in einem Schnittsystem unter CHF 100'000 – volle 32-Bit Videobearbeitung pro Kanal. Zusätzlich sind drei völlig neue Anwendungen direkt in Final Cut Pro 4 integriert – "LiveType" für professionelle Betitelung, "Soundtrack" für die Musikbegleitung und "Compressor" für das Kodieren in Stapelbearbeitung.

Shake 3 verfügt über neue Features wie die Shake Qmaster Network Rendering Management Software (nur Mac OS X) und unlimitierte Netzwerk-Rendering-Lizenzen, um Renderaufgaben einfach über einen Cluster von Apple Xserve 1U Rack Server oder Power Macs G4 zu verteilen und deren Bearbeitung in Leistung und Effizienz zu optimieren. Anwender von Mac OS X, Linux und IRIX können jetzt ausserdem auf neue visuelle Effekte in Shake 3 zurückgreifen, darunter Motion-Tracking und Echtzeit-Broadcast-Vorschau.

Shake wird als hoch entwickelte Compositing Software für grossformatige Produktionen von den bedeutendsten Filmstudios und führenden Visual Effects-Spezialisten eingesetzt. Shake hat die schnellste, auflösungsunabhängige Softwarerendering-Engine auf dem Markt, ein ausgereiftes Toolset an Visual Effects und eine Compositing-Architektur, die mehrere Bit-Tiefen in einem Projekt unterstützt. Shake wurde bislang in über hundert Kinoproduktionen eingesetzt, darunter in allen drei Teilen der "Herr der Ringe"-Trilogie.

#### DVD Studio Pro 2 eine komplett neu entwickelte DVD-Authoring-

Lösung vorgestellt. Von Grund auf neu konzipiert verfügt DVD Studio Pro 2 über eine einzigartige Benutzeroberfläche und eine Vielzahl innovativer Eigenschaften, mit denen die professionelle Erstellung von DVDs neu definiert wird. Mit hochwertigen anpassbaren Vorlagen, einem Menü-Editor, einer Timeline-basierten Spurbearbeitung und einem Software-basierten MPEG-2-Encoder, stellt DVD Studio Pro 2 die ideale Ergänzung für jeden Final Cut Pro-Anwender dar und ist ein "Muss" für jeden, der von der Erstellung von DVDs lebt.

Apple hat im letzten Quartal (Januar bis März 2003) über 150'000 AirPort Extreme-WLAN-Produkte verkauft – das entspricht fast der Hälfte aller 802.11-Produkte, die das Unternehmen in diesem Quartal insgesamt ausgeliefert hat. AirPort Extreme ist die nächste Generation der neuen WLAN-Technologie, die auf dem 802.11g-Standard basiert und Daten bis zu fünfmal schneller überträgt. Kompatibel zu Millionen von 802.11bbasierten WLAN-Produkten, gewinnt 802.11g als nächster WLAN-Standard schnell an Boden.

# Local-Talk

#### **LocalTalk Basel**

Unsere LocalTalks finden in der Regel jeweils am zweiten Dienstag eines jeden Monats statt.

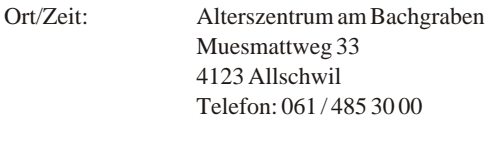

Auskunft: André Pellet Telefon: 061 / 401 44 01 E-Mail: apellet@mus.ch

Der LocalTalk beginnt ab ca. 19:30 Uhr und dauert bis ca. 21:30 Uhr. Im Normalfall wird über ein bestimmtes Thema referiert und/oder auch über die Neuigkeiten von Apple. Themenwünsche aus dem Kreise der MUS-Mitglieder sind dabei immer willkommen. Wir freuen uns über jeden Vorschlag.

Aktuelle News oder Änderungen werden jeweils auf der MUS-Webseite veröffentlicht. Für all jene, die noch keinen Internetanschluss besitzen (?!), hier eine kurze Situationsbeschreibung über den Standort: Das Alterszentrum erreicht man mit der Tramlinie 6 (Haltestelle Kirche). Automobilisten - von Basel her kommend - zweigen vor dem Polizeiposten kurz vor der genannten Haltestelle rechts ab. Parkplätze gibt es beidseitig entlang des Muesmattweges. Das Alterszentrum kann wie ein «U» umfahren werden.

Wenn sich neue Mitglieder oder Ein-, Um- und Aufsteiger/innen auf die Mac-Plattform von unserem Wissen etwas abschneiden oder teilhaben wollen und es dann heisst "we share knowledge" (oder auf Deutsch: Wir geben Wissen weiter), beginnen wir um ca. 18:45 Uhr mit einem Spezial LocalTalk. Wir kümmern uns dann um die Probleme, welche ihr mitbringt. In diesem Falle bitte ca. 3 - 4 Tage vor dem LocalTalk eine kurze Problemschilderung, entweder per E-Mail oder telefonisch, an unseren LocalTalk-Leiter richten, damit er sich zu den Fragen und Problemen zu eurem Vorteil vorbereiten kann.

Wer aber zu all dem auch noch den persönlichen Kontakt etwas pflegen möchte: Die Ersten LocalTalker erscheinen meist schon gegen 18:30 Uhr im Restaurant des Treffpunktes, wo auch gemütlich etwas gegessen werden kann.

## **Nächster LocalTalk: Dienstag, 13. Mai 2003 Thema: RagTime, das leistungsfähige Universalprogramm – für Privatanwender erst noch Freeware Referent: Thomas Kaegi**

**Referent: Thomas Kaegi**<br>Auf der MUS CD 2002 erhielten alle Mitgli<br>leistungsfähige Software, und doch kennt<br>jemand. Wer von MS-Office her kommt<br>durch die völlig andere Philosophie veruns<br>gibt oft bald entmutigt auf. Genau Auf der MUS CD 2002 erhielten alle Mitglieder diese leistungsfähige Software, und doch kennt sie kaum jemand. Wer von MS-Office her kommt fühlt sich durch die völlig andere Philosophie verunsichert und gibt oft bald entmutigt auf. Genau diesen Einstieg will der Referent vermitteln. Thomas ist seit Jahren Beta-Tester der neuen RagTime-Versionen, benutzt RagTime selbst seit über 10 Jahren täglich und arbeitet aktiv im RagTime-Benutzerforum mit. RagTime ist

## Agenda

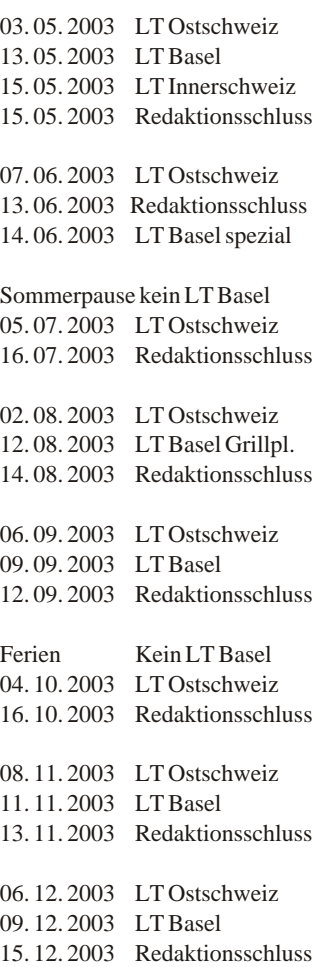

**13** ein vollständiges Office-Paket, das sowohl<br>
Textbearbeitung, Tabellenkalkulation, Zeichnen,<br> **13** Expective LocalTalks finden in der Regel jeweils am<br>
23 Expective Dienstag eines jeden Monats statt.<br>
Ort/Zeit: Alte Textbearbeitung, Tabellenkalkulation, Zeichnen, Präsentation, Verknüpfung mit Datenbanken, als auch Layout von Druckerzeugnissen umfasst. Jede Komponente für sich mag vielleicht eine Spur weniger leistungsfähig sein als die für die verschiedenen Funktionen marktführenden Programme. Dafür ist das Zusammenwirken dieser Funktionen dank der Integration in einem einzigen Programm viel perfekter gelöst. Eine Hauptstärke von RagTime ist, dass man fast ausschliesslich im Layout-Modus arbeitet und somit jederzeit sieht, wie das fertige Dokument aussehen wird.

> Thomas wird uns anhand von Beispielen in die Anwendung einführen und dabei eben jene Klippe zu überwinden versuchen, die viele von der Benutzung dieses Programms abhält. Dafür benützt er dem Programm beiliegende Beispiele, so dass zu Hause leicht nachvollzogen werden kann, was er gezeigt hat. Zusätzlich wird er uns aber auch die Philosophie dieses Programms näher bringen, indem er RagTimespezifische Begriffe wie Komponenten, Container, Vorratskammer, Inventar, Pipeline, Stammseiten und deren Zusammenhänge erläutert. Als besonderes "Schmankerl" wird er zeigen, wie er seine ganze Haushaltsbuchhaltung mit monatlichem Abschluss und Jahressaldierung in einem einzigen RagTime-Dokument gelöst hat und damit die Leistungsfähigkeit von RagTime unter Beweis stellen.

> "MUS - We share knowledge" erhält an diesem Abend noch eine besondere Bedeutung: Auch Windows-User (!) sind willkommen, den Ausführungen über RagTime zu folgen. Denn dieses Programm läuft auch in ihrer gewohnten Umgebung und die Dokumente sind frei austauschbar. Also Freunde und Kollegen mitbringen!

> Wir freuen uns also recht zahlreich auf drei Dinge: Thomas Kaegi, RagTime und den LocalTalk.

LT Basel-Team André Pellet und Kurt Richner

## **Rückblick auf den LocalTalk vom 08.04.2003**

Dieser LocalTalk stand ganz im Zeichen der Bildbearbeitung. Nebst einer kurzen Einleitung über die im Wesentlichen wichtigsten Grundlagen der Fotobearbeitung zeigten uns Felix Berman und Kurt Richner, wie man mit Adobes Photoshop Elements 2.0 problembehaftete Bilder/Fotos bearbeiten kann.

Ein immer wiederkehrendes Problem sind zum Beispiel rote Augen beim Fotografieren von Gesichtern. Für dieses Übel hat Adobe ein tolles Werkzeug eingebaut, so dass die Entfernung von roten Augen quasi "1 Mausklick" weit ist. Wie einfach das geht, wurde hier als erstes Beispiel eindrücklich demonstriert.

So ging es weiter: Wenn Fotos von Gebäuden mit leichten Weitwinkelobjektiven aufgenommen werden, zeigen sich stürzende Linien. Diese stürzenden Linien sind keine Fehler, sondern eine korrekte Abbildung des verwendeten Foto-Objektives. Diese stören aber den Gesamteindruck des Bildes. Mit Hilfe eines eingeblendeten Rasters wurde transformiert und verzerrt. Das Resultat überzeugte.

In einem weiteren Teil zeigten die Beiden, wie ein altes, zerknittertes und mit Rissen versehenes Bild nach dem Einscannen geflickt werden kann. Durch Teilauswahl und Mausklick mit Shifttaste können z. B. diese Teilbereiche des korrekten Bildteiles über den beschädigten Teil "gezogen" werden. Das Resultat war überraschend.

Speziell wurde auf die Funktion "Rückgängig-Protokoll" hingewiesen, in welchem die Arbeitsschritte aufgezeichnet werden und bei einem Fehler einfach auf den gewünschten Arbeitsschritt weiter hinten zurückgegangen werden kann.

Weiter haben wir gesehen, wie Farbstiche in einem Foto, welches mit einem falschen Weissabgleich gemacht wurde, mit Quickfix (einem ebenfalls in diese Version eingebauten Werkzeug) korrigiert werden können.

Als wichtige Grundvoraussetzung für eine gute Bildbearbeitung wurde im Speziellen darauf hingewiesen, Bildbearbeitungen nicht mit einem farbigen Hintergrundbild durchzuführen, sondern mit einem Grauton aus den originalen Apple-Hintergrundfarben, der einem mittleren Grau entspricht. Dass nur so Farbfehler besser beurteilt werden können, war schnell jedem der aufmerksamen Zuschauer klar.

Und so ging der Vortrag weiter: Auf einem Foto sollte bei den gezeigten Broschuren der Hintergrund weiss und graugelb sein. Durch Freistellen mit dem Polygonwerkzeug und der Wahl "weiche Kante 1 Pixel" wurde diese Arbeit ebenfalls erledigt.

Schräge Bilder werden begradigt, Tonwerte korrigiert und an der Farbsättigung wird nicht gespart. Das nächste Bild ist nun auch so, wie es die Vorgabe verlangte.

Mehrere Bilder zusammenfügen (Funktion "merge") wurde zum Abschluss auch noch gezeigt. Auch wie dann als Folge die hellen und dunklen Partien im Anschluss nachkorrigiert werden müssen.

Der Abend zeigte die richtige Richtung in "we share knowledge", Felix und Kurt haben auf eine eindrückliche und einfache Weise ihr Können den LocalTalk-Teilnehmern weitergegeben.

Herzlichen Dank für diese abwechslungsreiche Präsentation.

Mit den von mir gezeigten taufrischen Fotos von der MUS-GV 2003 wurde dieser, wieder einmal sehr gut besuchte Abend, geschlossen.

André Pellet

## **LocalTalk Innerschweiz**

## **Nächster LT: Dienstag 27. Mai 2003 Neues zu Mac OS X, X-Plane, Keynote und weitere Themen**

Mac OS X wird immer wieder weiterentwickelt und nun steht die Version 10.2.5 zur Verfügung. Was hat sich verbessert und welche Fehler sind geblieben – oder sind auch neue dazugekommen?

- Mac OS 10.2.5

Eine im letzten Jahr durchgeführte Umfrage ergab,<br>dass sich nur sehr wenige Local Talk Teilnehmer für<br>Spiele interessieren. Dennoch möchte ich Euch<br>diesmal ein ganz besonderes Simulationsspiel<br>vorstellen. X-Plane ist ein F dass sich nur sehr wenige Local Talk Teilnehmer für Spiele interessieren. Dennoch möchte ich Euch diesmal ein ganz besonderes Simulationsspiel vorstellen. X-Plane ist ein Flugsimulator für Heimanwender, Hobbypiloten, Profi- und Linienpiloten. Dabei möchte ich auf Folgendes eingehen:

- Kurze Einführung in GIS
- Kartenmaterial aus der ganzen Welt und bis zum Mars aus dem Internet
- Mehr als 40 Flugzeuge: Ballon, Luftschiff, Kampfflieger, Passagierflugzeug, Transportflugzeug und bis zum Space-Shuttle ist alles vorhanden.
- Realistische Wettereffekte, exakte Aerodynamik, echter Flughafen- und Funkverkehr
- 30'000 Flughäfen mit richtigen Flugplänen und Anflugrouten
- Erstellen eigener Landschaften und Flugzeuge
- Spielen übers Internet

Keynote ist eine neue Software von Apple zur Erstellung von Präsentationen. Dabei möchte ich folgende Bereiche vorstellen:

- Funktionen für Verwaltung und Strukturen
- Themenbereiche und Folienlayouts
- Übergänge und Effekte
- Grafische Darstellung
- Import und Export von PowerPoint, PDF- und QuickTime Dateien

Auf Euer zahlreiches Erscheinen am nächsten MUS Local Talk in Luzern freue ich mich und grüsse bis dahin alle herzlich.

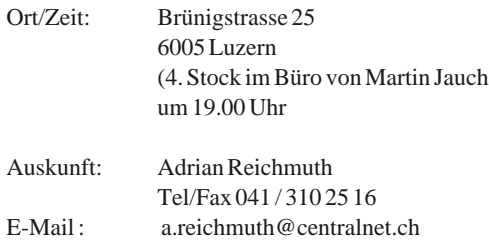

Ortsplan unter: <www.jauch-stolz.ch> weitere Infos: <http://userpages.centralnet.ch/reichmuth>

## **LocalTalk Ostschweiz**

Jeden ersten Samstag im Monat, jeweils ab 9 Uhr Vormittags im Apple-Laden der Firma "Computer Punkt" in Münchwilen TG. Anfahrt: Autobahnausfahrt Münchwilen/Sirnach, in Münchwilen über das Geleise am Kreisel nach rechts Richtung Wil SG. In der Kurve, direkt unter dem "Hauptbahnhof" der Frauenfeld-Wil-Bahn, Richtung Kreuzlingen fahren. Der Apple-Laden befindet sich an dieser Strasse nach ca. 100 m. (Tel 071 / 960 09 66)

**Samstag, 3. Mai 2003 Thema frei** Das Thema steht noch nicht fest. **Weitere Termine** Weitere Termine siehe 'Chronologischer Überblick' am Anfang der Rubrik 'LokalTalk Agenda'. Nichster LT: Dienstag 27. Mai 2003<br>
Neues zu Mac OS X, X-Plane, Keynote<br>
Interestant Relation, Richting Kreuzlingen fahren.<br>
Der Apple-Laden befindet sich an dieser Strasse nach<br>
Mac OS X wird immer wieder weiterentwickelt Auskunft: Alexander Villiger, Fax 071 / 970 02 55, Tel 071 / 970 02 52 E-Mail: avilliger@mus.ch

Homepage: <www.alvi.ch> Weitere Infos: <www.mus.ch/LocalTalk/OCH/>

#### **LocalTalk Züric**

**hNächster LT im Mai Termin: Dienstag 27. Mai Vorsicht, der LT-Termin weicht vom normalen Datum ab, weil Donnerstag (29. Mai) Auffahrt ist.**

**Hauptthema des Abends:** RagTime, das leistungsfähige Universalprogramm für Privatanwender erst noch Freeware. Auch Windows User (!) sind willkommen.

**Referent:** Thomas Kaegi

**Zeit:** Ab 19 Uhr

**Weitere Infos:** Ergänzungen oder Details werden rechtzeitig auf der MUS-Site bekannt gegeben.

#### **Allgemein**

Wir treffen uns jeden letzten Donnerstag im Monat (diesmal jedoch am Dienstag 27. Mai) ab 19 Uhr im Medizinischen Kurszentrum an der Rautistrasse 11 in 8047 Zürich.

- Zwischen 19 und 20 Uhr, Allgemeiner Talk und Help Desk. Erfahrene Mac-User beantworten Fragen rund um den Mac.
- Ab 20 bis ca. 22 Uhr, Hauptthema des Abends.
- Abschliessend gemütliches Beisammensein in der Beiz.

#### **Infos über LocalTalk Zürich :**

Auskunft: Guido Capecchi Tel 01 / 926 4234, Fax 01 / 926 4068 E-Mail: guidoc@mus.ch Internet:

<www.mus.ch/LocalTalk/zuerich/zuerich.html>

# Stammtische

## **Filemaker: Stamm in Stäfa**

Die Filemaker-Fans treffen sich zum Fachsimpeln und Spaghettiessen. Und zwar am Donnerstag, 15. Mai 2003 ab 19.00 Uhr in Stäfa bei Fredy Zwahlen, Bauertacher 16, 8712 Stäfa.

Damit Fredy schon mal die Grösse der Pfanne bestimmen kann, ist eine Anmeldung bis ca. 7. Mai auf fredyzwahlen@freesurf.ch erwünscht.

Wer ein Transportproblem hat, kann sich bei mir (Georg Lachenmeier, 079 679 27 30, filemaker-istdas-groesste@lachenmeier.net) melden.

weiter Transportproblem hat, kann sic<br>
(Georg Lachenmeier, 079 679 27 30, file<br>
das-groesste@lachenmeier.net) melden.<br>
Abholung am Bahnhof Stäfa wird zu<br>
Mitfahrgelegenheit ab Zürich ist in be<br>
Anzahl möglich.<br> **Züri Höck** Abholung am Bahnhof Stäfa wird zugesichert, Mitfahrgelegenheit ab Zürich ist in beschränkter Anzahl möglich.

## **Züri Höck - Der Stammtisch in Zürich**

Der Höck findet im Rest. Schützenhaus Albisgütli statt, das leicht zu finden ist. Mit dem 13er bis Endstation Albisgütli. Unser Treffen jeden Mittwoch

in den geraden Kalenderwochen ab 19:30 Uhr. Meine Briefadresse und Telefonnummer: Hanspeter Witmer, Husacher 2, 8494 Bauma Tel 052 / 394 10 34, Natel 079 / 787 76 78

## **Bärentalk - Der Stammtisch in Bern**

Jeden Dienstag in einer geraden Kalenderwoche ab 20.00 Uhr treffen wir uns zu einem kostenlosen Erfahrungsaustausch, um zu diskutieren oder aktuelle Probleme rund um den Computer zu lösen. Treffpunkt ist das Restaurant Don Camillo, Zieglerstr. 20, 3007 Bern, Tel 031 / 381 38 00. Auskunft: Markus Riesen E-Mail: mariesen@swissonline.ch

## Letzte News

## **ASH und MacSoft kündigen Rollenspiel Dungeon Siege für Mac an**

Macintosh-RollenspielerInnen können sich freuen: Application Systems Heidelberg und MacSoft kündigen das epochale Dungeon Siege für Macintosh an.

Dungeon Siege ist eine packende Mischung aus Action- und Rollenspiel. Es vereint die ganze Pracht einer riesigen Fantasy-Welt mit den motivierendsten Elementen von Rollenspielen und der schweisstreibenden Intensität von Action-Titeln. Dungeon Siege versetzt den Spieler oder Spielerin in eine grenzenlose, dreidimensionale Fantasy-Welt, in der er sich auf die Suche nach Wegen begeben muss, eine Armee des Bösen zu aufzuhalten. Der Spieler beginnt sein Abenteuer als einsamer Held, und erweitert seine Kämpfertruppe während der Reise auf bis zu acht Charaktere. Dank umfassender Rollenspiel-Elemente und hochentwickelter künstlicher Intelligenz kann sich der Spieler mit Aspekten wie Angriffsstrategie und Gruppen-Management beschäftigen, während er seine Truppe von einem spannenden Kampf zum nächsten führt.

Weitere Informationen und Screenshots auf der deutschen Web-Site von MacSoft unter: <www.macsoftgames.de/dungeonsiege>

## **iLife von Apple – Digitale Fotografie, Musik, Film und DVD-Erstellung für den Macintosh**

Das zuverlässige wie benutzerfreundliche Betriebssystem von Apple, Mac OS X, und das umfassende Software-Paket iLife machen den Mehrwert eines Macintosh-Rechners fassbar: Mit den aktuellen Versionen von iTunes, iPhoto, iMovie und iDVD bewältigen Sie nicht nur hervorragend die Datenflut Ihres «Digital Lifestyle», sondern können vielmehr Ihr ganz persönliches Arbeits- und Freizeitumfeld einrichten und verwalten.

Dieses SmartBook erläutert Ihnen Apples attraktive iLife-Programme und führt Sie Schritt für Schritt auch an die vielen, noch unentdeckten Finessen heran. Also:Tauchen Sie ein in eine Welt voll angenehmer, digitaler Überraschungen …

## **QuickTime VR – virtuelle Welten in 3D**

## **Virtuelle Welten in 3D – zum Einsatz von Panoramen, Objekten und Szenen**

Das Buch skizziert die Philosophie und Architektur von Quick-Time VR Authoring Studio und VR Worx. Es liefert eine umfassende wie auch praxisbezogene Darstellung der Potenziale beider Programme. Kern des Buches sind detaillierte Beispiele und ausführliche Anwendungen zu zentralen Modulen und Einsatzgebieten.

Das Autoren-Team verschafft somit allgemein einen Überblick über die Technologien, Einsatzbereiche und Möglichkeiten der Programme und vermittelt so auch ein tieferes Verständnis, was im Web mit Quick- Time VR sowohl «mechanisch» wie auch kreativ möglich ist.

Petra Filodda, Ralf Henrichs und Holger Wacker QuickTime VR – virtuelle Welten in 3D 336 Seiten mit CD-ROM, ISBN 3-908492-39-4, CHF 45.–

## **Auf der CeBIT 2003 hatte die brandneue Vergr∏ßerungssoftware "S-Spline PROFESSIONAL" aus dem Hause Shortcut Weltpremiere. Die Software vergr∏ssert Bilder, z.B. aus dem Internet, und macht diese druckfˇhig. Ohne Ecken und Kanten! Gestochen scharf**!

Die neue Pro-Version enthält zahlreiche neue Features gegenüber dem Vorgänger "S-Spline 2" wie z.B. die Batchbearbeitung von Fotos, umfangreiche neue Verfeinerungsmöglichkeiten oder die Nutzung wahlweise als Stand-Alone Lösung oder neu jetzt auch als Photoshop PlugIn.

S-Spline PROFESSIONAL ist z.B. ideal geeignet für:

- Kreative und Werbeagenturen bei der täglichen Layoutarbeit
- Polizei und Privatdetektive zur Verbesserung von Fahndungsfotos oder KFZ Kennzeichen
- private Anwender die Ihre Digitalfotos in niedriger Auflösung verbessern und diese gross ausdrucken wollen
- uvm...

Mehr Infos unter: <http://www.shortcut.nl>

## **Hotspots in der Schweiz**

An vielen Standorten in der Schweiz ist es möglich über Wireless-LAN (WLAN) im Internet zu surfen. Einen aktuellen Überblick über alle Hotspot-Standorte finden Sie neu auf <http://www.swissgeo.org/> <http://gis.swissinfo.org/swissgeo/neapoljs\_GERMAN.htm?Resolution =small&lyrOn=Wlan~> führt Sie direkt auf den entsprechenden swissgeo-Layer. Die Informationen der einzelnen Punkte (Name des Standortes, Adresse, Ort, Betreiber, Link zum Standortes, etc.) können Sie durch Auswahl des Info-Tools links in der Auswahl und anschliessenden Klick auf den entsprechenden Punkt abrufen.

Falls Sie swissgeo in einer anderen der insgesamt zehn verfügbaren Sprache nutzen wollen gelangen Sie mit <http://www.swissgeo.org/>zur Einstiegsseite und Sprachenauswahl. Aktivieren Sie nach dem Start die Checkbox der WLAN-Hotspots und führen Sie von dort die Suche aus.

## **Anmerkung der Redaktion:**

Funktioniert nicht mit dem Browser Safari

## **Neues Speichermedium**

**177** Daniel Mandl<br>
17 Daniel Mandl<br>
17 Daniel Menes Speichermedium<br>
17 Daniel Speicher, ISBN 3-908492-46-7, CHF 45.<br>
27 Daniel Methen in 3D<br>
17 Daniel Welten in 3D<br>
17 Okiek Time VR – virtuelle Welten in 3D<br>
17 Okiek Time LaCie hat das neueste Mitglied seiner Speicherfamilie, die Ethernet Disk, angekündigt. Das Netzwerk-Speichergerät hat Speicherkapazität von bis zu 500 GB. Die Ethernet Disk, welche sich ideal für kleine und mittelständische Unternehmen eignet, ermöglicht das Speichern, Sichern und gemeinsame Nutzen von Dateien für bis zu 25 Benutzer.

## **Einfaches und kostengünstiges Speichermedium für Arbeitsgruppen**

Die Ethernet Disk zeichnet sich durch eine erstaunlich unkomplizierte Einrichtung und eine einfache Verwaltung aus. Netzkabel einstecken, Ethernetkabel anschliessen und Laufwerk einschalten– in weniger als zehn Minuten können Sie mit dem Laufwerk arbeiten. Verwendung, Verwaltung und Wartung der mit einer intuitiven, benutzerfreundlichen Oberfläche ausgestatteten LaCie Ethernet Disk erfolgen mühelos über jeden beliebigen Webbrowser.

## **Universelle Anschlussmöglichkeiten**

Die Ethernet Disk bietet ein in Microsoft Windows XP eingebettetes Betriebssystem, das die nahtlose gemeinsame Dateinutzung in plattformübergreifenden Arbeitsgruppen im Netzwerk ermöglicht. Die mit den Betriebssystemen Microsoft Windows, Mac OS und Linux kompatible LaCie Ethernet Disk kann zudem über einen beliebigen Webbrowser mit weiteren Systemen eingesetzt werden.

## Vertikale oder Rackmontage oder Einzelaufstellung

Die Disk kann problemlos in unterschiedlichen Umgebungen integriert werden. Wegen seines robusten Aluminiumdesigns kann das System als eigenständiges Gerät aufgestellt werden; auf dem Schreibtisch platziert, erlaubt es sogar das Aufstellen eines bis zu 20Kg schweren Monitors. Das Laufwerk lässt sich ausserdem mit anderen LaCie d2-Geräten stapeln und kann auf einfache Weise in 19"-Racks eingesetzt werden.

## **Unbegrenzte Kapazität**

Wenn die native Kapazität der Ethernet Disk erschöpft ist, kann durch einfaches Verketten weiterer LaCie Festplatten über die USB- oder die FireWire-Schnittstelle zusätzlicher Speicherplatz hinzugefügt werden.

## **Verfügbarkeit**

Die Disk ist ab April 2003 bei Vertragshändlern, im Fachhandel und im Versandhandel erhältlich. Zum Lieferumfang gehören Silikonfüsse und Halterungsabdeckungen für den eigenständigen Einsatz sowie Netz- und Ethernetkabel. Die LaCie Ethernet Disk wird zu folgenden Preisen angeboten:

- 80 GB LaCie Ethernet Disk (7200 U/min / 2 MB) Ethernet 10/100: CHF 989.- inkl. MwSt.
- 160 GB LaCie Ethernet Disk (7200 U/min / 2 MB) Ethernet 10/100: CHF 1199.- inkl. MwSt.
- 250 GB LaCie Ethernet Disk (7200 U/min / 8 MB) Ethernet 10/100: CHF 1469.- inkl. MwSt.
- 500 GB LaCie Ethernet Disk (7200 U/min / 2 MB) Ethernet 10/100: CHF 2179.- inkl. MwSt. Weitere Infos: <wwwlacie.ch>